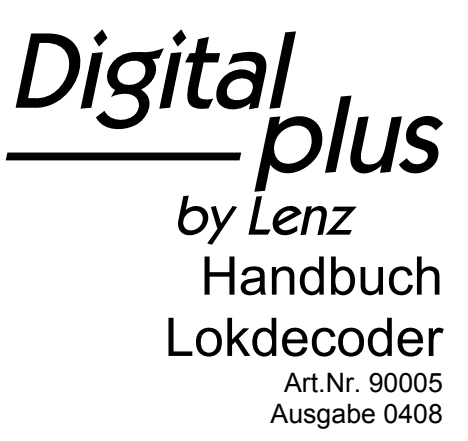

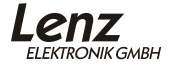

# **I[n](#page-3-0)halt**

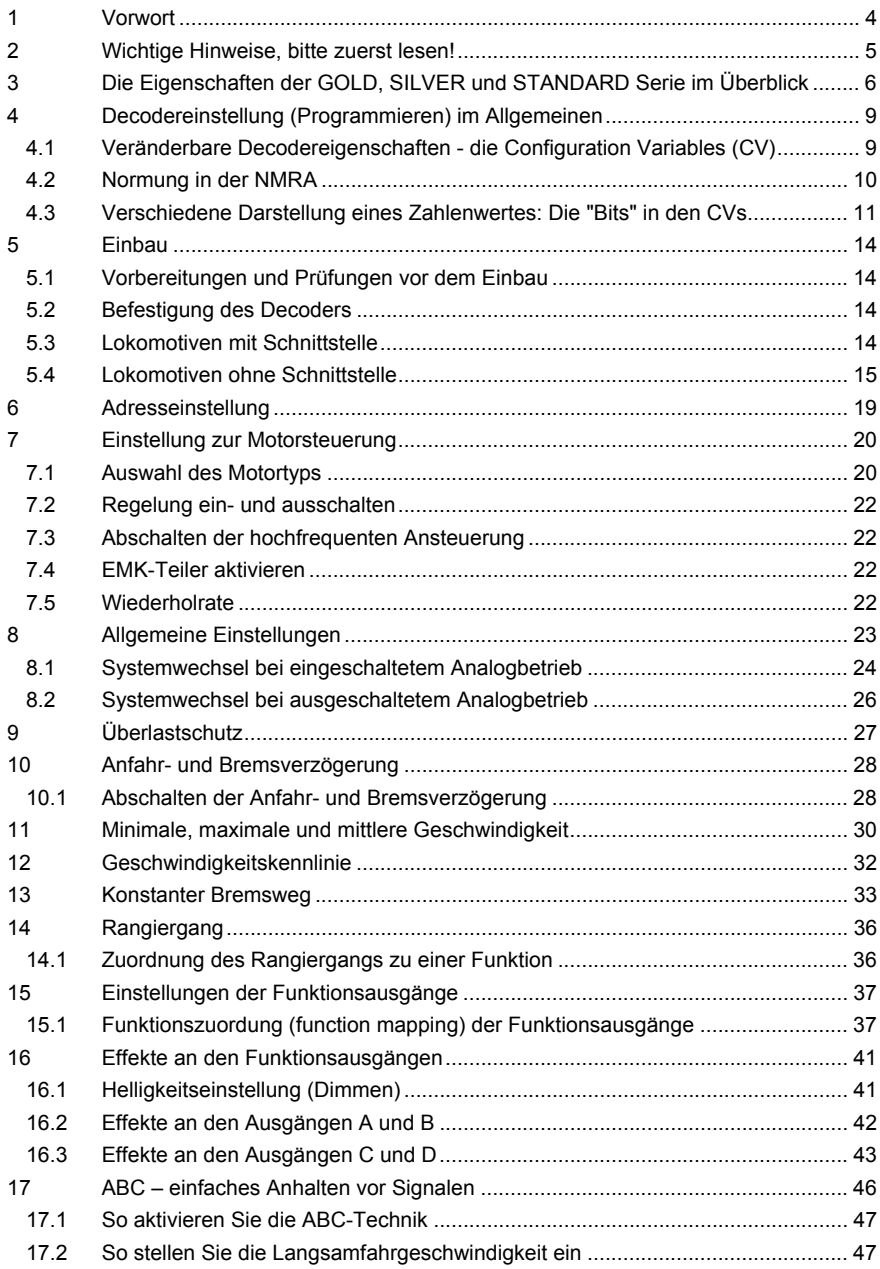

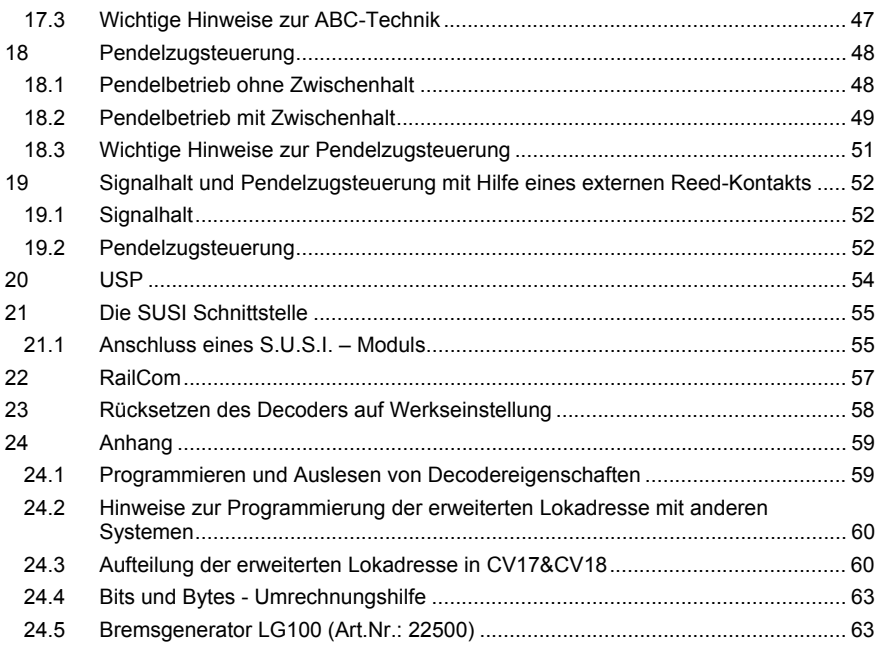

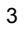

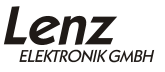

#### <span id="page-3-0"></span>**1 Vorwort**

Auf der Grundlage bewährter Technik aus dem Hause Lenz wurde eine neue Serie von Decodern entwickelt, die in ihren Eigenschaften alle bisher lieferbaren Decoder übertrifft.

Wir haben die an uns herangetragenen Wünsche und Anregungen umgesetzt, weitere neue Features hinzugefügt und so eine Decoderfamilie geschaffen welche den Anforderungen der Modelleisenbahner nicht nur gerecht wird, sondern auch bisher nicht mögliche Eigenschaften zur Verfügung stellt.

Insbesondere seien hier ABC und USP genannt, Eigenschaften die in dieser Form noch nie realisiert wurden.

Von einer Decoderfamilie sprechen wir, weil unsere Decoder in verschiedenen Leistungsklassen angeboten werden, um den unterschiedlichen Baugrößen und dem Leistungsbedarf der Fahrzeuge gerecht zu werden. Mit den Serien GOLD, SILVER oder STANDARD haben Sie außerdem die Möglichkeit, unter den angebotenen Eigenschaften die für Sie wichtigen zu wählen und so ein für Sie passendes Preis- / Leistungsverhältnis zu erreichen.

Die Fülle der Eigenschaften schlägt sich in der umfangreichen Liste der so genannten CVs nieder, mit deren Hilfe Sie die Eigenschaften nach Ihren Wünschen und Vorstellungen einstellen können. Bitte beachten Sie dabei, dass nicht alle CVs der GOLD, SILVER und STANDARD Serie in Ihrer Verwendung mit älteren, von Lenz Elektronik gelieferten Decodern, identisch sind.

## <span id="page-4-0"></span>**2 Wichtige Hinweise, bitte zuerst lesen!**

Alle hier beschriebenen Eigenschaften, sowie Hinweise zur Einstellung und Anwendung gelten ausschließlich für Decoder der GOLD, SILVER und STANDARD-Serie. Andere *Digital plus by Lenz ®* Decoder können gleiche oder ähnliche Eigenschaften haben, die aber möglicherweise anders angewendet oder eingestellt werden. Verwenden Sie also dieses Handbuch nur für die Decoder der oben genannten Serien.

Digital plus Lokdecoder dürfen ausschließlich mit dem *Digital plus by Lenz* System oder einer anderen handelsüblichen Digitalsteuerungen mit NMRA-Konformitäts-Siegel sowie auf Gleichstromanlagen nach NEM verwendet werden. Fragen Sie im Zweifelsfall beim Lieferanten des Systems nach.

Sie müssen sicherstellen, dass die in den technischen Daten angegebenen Belastbarkeiten nicht überschritten werden. Bei einer Überlastung kann der Decoder zerstört werden! Die Bauteile des Decoders dürfen auf keinen Fall Metallteile des Chassis oder des Lokgehäuses berühren. Es entsteht ein Kurzschluss innerhalb des Decoders, und er wird zerstört.

Wickeln Sie aber den Decoder nie in Isolierband ein, hierdurch wird die notwendige Luftzirkulation um den Decoder verhindert. Kleben Sie vielmehr die Metallteile der Lokomotive mit Isolierband o.ä. ab. Hierdurch können Sie ungewollte Kurzschlüsse vermeiden, ohne dass der Decoder 'erstickt'. Fixieren Sie den Decoder mit doppelseitigem Klebeband.

Mit Digital plus Decodern ausgerüstete Lokomotiven dürfen auf Zweileiteranlagen nicht an der Oberleitung betrieben werden, da die Lokomotive durch Aufgleisen in der falschen Richtung die doppelte Fahrspannung erhalten kann. Hierbei wird der Decoder zerstört!

Bevor Sie einen Digital plus Decoder einbauen, prüfen Sie die Lokomotive vor dem Umbau im normalen Gleichstrombetrieb auf einwandfreie Funktion. Ersetzen Sie verschlissene Kohlen und durchgebrannte Birnchen. Nur eine Lok mit einwandfreier Mechanik kann mit einem Decoder einwandfrei fahren.

5

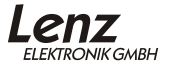

## <span id="page-5-0"></span>**3 Die Eigenschaften der GOLD, SILVER und STANDARD Serie im Überblick**

Hier zuerst eine Übersicht über die gemeinsamen Eigenschaften der Lokdecoder. Ausführliche Informationen sowie Hinweise wie Sie diese Eigenschaften anwenden und verändern können, erfahren Sie in den folgenden Abschnitten.

Nicht alle Eigenschaften werden von der SILVER- oder STANDARD-Serie unterstützt. Sollte eine Eigenschaft nicht zutreffen, so wird darauf in der Kapitelüberschrift hingewiesen.

3.1.1 Motorsteuerung

Hochfrequente Regelung (23kHz). Zur Anpassung können je nach Modell verschiedene Motortypen einfach ausgewählt werden. Diese einzelnen Motortypen enthalten einen Parametersatz der auf die jeweilige Bauart abgestimmt ist. Zusätzlich ist es möglich, ein Feintuning über verschiedene CVs vorzunehmen.

Selbstverständlich kann sowohl die hochfrequente Ansteuerung als auch die Regelung abgeschaltet werden.

Die minimale, maximale und mittlere Geschwindigkeit kann eingestellt werden, der Decoder passt die Geschwindigkeitskennlinie dabei dynamisch an, um einen sanften Verlauf ohne Knickstellen zu gewährleisten. Unabhängig davon ist es außerdem möglich, eine individuelle Geschwindigkeitskennlinie zu programmieren.

Bis zu 128 Fahrstufen können genutzt werden.

#### 3.1.2 Leistung

Für die Motorausgänge der Decoder geben wir die Dauer- und die Spitzenbelastberkeit an. Die Dauerbelastung wird ohne spezielle Montage auf Kühlflächen erreicht!

#### 3.1.3 Überlastschutz

Die Decoder sind gegen Überlast, Kurzschluss und Übertemperatur geschützt.

#### 3.1.4 Anfahr- und Bremsverzögerung

Anfahr- und Bremsverzögerung können getrennt eingestellt werden. Auf Wunsch können diese Verzögerungen per Funktion durch einfachen Tastendruck am Digitalsystem aus- und wieder eingeschaltet werden.

#### 3.1.5 Konstanter Bremsweg

Diese besondere Eigenschaft der Decoder sorgt für einen von der aktuellen Geschwindigkeit unabhängigen, konstanten Bremsweg. Wichtig ist diese Eigenschaft für Modellbahner, die automatische Halteabschnitte in Ihre Anlage einbauen.

#### 3.1.6 Rangiergang

Per Funktion schaltbar ist der Rangiergang, der die aktuell gefahrene Geschwindigkeit auf die Hälfte reduziert.

#### 3.1.7 ABC = einfacher Signalhalt und Langsamfahrt (nur bei GOLD und SILVER Decodern)

Mit Verwendung der ABC-Bremsmodule ist ein besonders einfacher Signalhalt realisierbar. In Verbindung mit dem konstanten Bremsweg ist exaktes Anhalten vor roten Signalen kein Problem. Selbstverständlich ist die Durchfahrt in Gegenrichtung möglich.

Die Umsetzung des Signalbildes "Langsamfahrt" ist problemlos möglich, wobei die hierbei zu fahrende Geschwindigkeit per CV im Decoder eingestellt werden kann.

Während des Signalhaltes oder Langsamfahrt können sämtliche Funktionen betätigt werden, auch kann rückwärts vom roten Signal weggefahren werden.

Mit ABC-Modulen BM3 kann sehr einfach eine beliebig lange Blockstrecke aufgebaut werden.

#### 3.1.8 Pendelzugsteuerung (nur bei GOLD und SILVER Decodern)

Bei Einsatz der ABC-Bremsmodule BM2 ist eine Pendelzugsteuerung realisierbar. Sogar zwei verschiedene Optionen gibt es hierbei: Pendeln mit und ohne Zwischenhalt. Im zweiten Modus werden auch Langsamfahrabschnitte berücksichtigt. Die Aufenthaltsdauer am Streckenende ist per CV zwischen 1 und 255 Sekunden einstellbar.

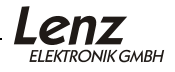

#### 3.1.9 USP (nur bei GOLD Decodern)

Die intelligente USP-Schaltung sorgt in Verbindung mit dem optionalen Energiespeicher dafür, dass die Lok auch verschmutzte Gleisabschnitte oder stromlose Herzstücke überwinden kann. Der Energiespeicher wird separat in das Fahrzeug eingebaut.

#### 3.1.10 RailCom (nur bei GOLD Decodern)

Der GOLD-Decoder ist mit der RailCom Funktion ausgerüstet. Es können neben der Lokadresse auch weitere Daten (z.B. aktuelle Geschwindigkeit, CV-Inhalt) über das Gleis von der Lok zurück gesendet und angezeigt werden.

#### 3.1.11 Funktionsausgänge

2 bis 4 Funktionsausgänge können auf vielfältige Weise gemäß NMRA den Funktionen des Digitalsystems zugeordnet werden.

#### 3.1.12 Lichteffekte

Vielfältige Lichteffekte können an den Funktionsausgängen eingestellt werden:

- Einstellung der Helligkeit (Dimmen), auf Wunsch per Funktion schaltbar
- **Marslight**
- Gyralight
- Blitz und Doppelblitz
- verschiedene Einstellungen zum zufälligen Flackern (ideal für die Feuerbüchse einer Dampflok)
- Blinken

#### 3.1.13 SUSI-Schnittstelle (nur bei GOLD Decodern)

Über die SUSI – Schnittstelle können Sound- oder Funktionsmodule, die diese Schnittstelle unterstützen angeschlossen werden.

## <span id="page-8-0"></span>**4 Decodereinstellung (Programmieren) im Allgemeinen**

In diesem Abschnitt beschreiben wir wie die Einstellung der Eigenschaften grundsätzlich vorgenommen wird. Wenn Sie mit den so genannten "CVs" und deren Handhabung bereits vertraut sind, können Sie diesen Abschnitt überspringen.

Wenn in den ausführlichen Beschreibungen nicht anders vermerkt, können Sie alle einstellbaren Eigenschaften sowohl auf dem Programmiergleis als auch durch Programmieren während des Betriebes ändern.

#### **4.1 Veränderbare Decodereigenschaften - die Configuration Variables (CV)**

Die Anzahl der Funktionsausgänge eines Decoders läßt sich nicht verändern, da sie durch die Hardware festgelegt ist. Auch ist z.B. die maximale Belastbarkeit eine Eigenschaft, die nicht geändert werden kann.

Aber es gibt eine große Anzahl von Eigenschaften, die nicht durch die Hardware des Decoders festgelegt sind, sondern von der im Decoder laufenden Software bestimmt werden. Diese Eigenschaften sind in großem Umfang veränderbar. Die für den üblichen Betrieb wichtigsten Eigenschaften wären hier die Lokadresse, die Anfahr- und Bremsverzögerung.

Für jede dieser Eigenschaften gibt es innerhalb des Decoders einen Speicherplatz, in denen eine Zahl abgelegt wird.

Diese Speicherplätze sind vergleichbar mit Karten in einem Karteikasten. In jedem Decoder befindet sich ein solcher "Karteikasten". Auf jeder der "Karten" ist eine Eigenschaft des Lokdecoders aufgeschrieben, zum Beispiel auf der "Karte" Nummer 1 die Lokadresse, auf der "Karte" Nummer 3 die Anfahrverzögerung. Also für jede Eigenschaft des Decoders eine Karte. Je nach Anzahl der in diesem Decoder verfügbaren Eigenschaften ist der "Karteikasten" mal größer, mal etwas kleiner.

Dieser "Karteikasten" ist eine Art "Schaltzentrale" im Decoder. Was hier gespeichert ist bestimmt das Verhalten des Decoders ganz maßgeblich. So wird zum Beispiel auf einer der "Karten"

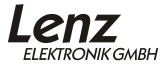

<span id="page-9-0"></span>bestimmt, ob der Lokdecoder auch auf konventionellen Gleichstrom reagiert.

Stellen Sie sich vor, diese "Karten" sind mit Bleistift beschrieben, es ist also kein Problem die Eintragung zu ändern, "wegradieren und neu beschreiben". Dies erledigen Sie beim Programmieren des Lokdecoders auf dem Programmiergleis. Der Vergleich mit dem Radierer stimmt nicht ganz, denn leere "Karten" gibt es nicht. Irgendetwas steht immer drauf, und sei es eine Null. Und die muss nicht bedeuten, dass der Inhalt der "Karte" dann uninteressant ist. Und -Ausnahmen bestätigen die Regel- es gibt auch "Karten", deren Beschriftung Sie zwar lesen, aber nicht mehr löschen können. Dies sind z.B. die Versionsnummer und der Herstellercode.

Auf den "Karten" steht also immer ein Zahlenwert. Und der kann sich zwischen 0 und 255 bewegen. Ob immer alle möglichen Zahlen aus diesem Wertevorrat sinnvoll sind, ist abhängig von der Eigenschaft. Und es gibt "Karten", auf denen dieser Zahlenwert in einer anderen Schreibweise dargestellt wird, um den Umgang damit zu erleichtern. Doch dazu später noch mehr.

Da Sie diese Zahlen auf diesen Karteikarten (in diesen Speicherplätzen) immer wieder verändern können, werden sie auch als Variable bezeichnet. Mit dieser Variable werden Eigenschaften bestimmt, *konfiguriert*, und so entstand (in den USA) der Begriff "**Configuration Variable**", abgekürzt **CV.**

Ab jetzt sprechen wir nicht mehr von Karteikarten, sondern verwenden wieder den korrekten Begriff der CV. Mit Hilfe der CVs werden also die Eigenschaften oder das Verhalten eines Decoders bestimmt.

#### **4.2 Normung in der NMRA**

Die NMRA (**N**ational **M**odel **R**ailroad **A**ssociation; Amerikas Vereinigung von Modellbahnern, die größte Vereinigung dieser Art weltweit) hat in einer Ihrer Normen festgelegt, durch welche CV welche Eigenschaft bestimmt wird. Dies hat für Sie den Vorteil, dass Sie bei nach dieser Norm entwickelten Decodern unter gleichen CVs immer gleiche Eigenschaften finden. Sie müssen sich also die für Ihren Betrieb wichtigen CVs nur einmal merken und kommen auch bei verschiedenen Decodern nicht durcheinander.

Bestimmte CVs muss jeder Decoder haben, um die Normungskriterien der NMRA zu erfüllen. Diese CVs sind eine <span id="page-10-0"></span>der notwendigen Voraussetzungen für das Erhalten des "Conformance Seal". Dieses Siegel bestätigt dem Hersteller eines Decoders, dass der Decoder von einem unabhängigen Gremium der NMRA auf Erfüllung der durch die Norm vorgeschriebenen Eigenschaften getestet wurde und diesen Test bestanden hat.

Andere CVs wiederum kann ein Hersteller in seinem Decoder verwenden, muss er aber nicht. Dennoch ist die Bedeutung der CVs, wenn sie verwendet werden, der Norm entsprechend auszuführen.

Abschließend gibt es noch einen Bereich von CVs, deren Bedeutung der Hersteller frei festlegen kann.

#### **4.3 Verschiedene Darstellung eines Zahlenwertes: Die "Bits" in den CVs**

In der CV1 wird die Basisadresse des Lokdecoders abgelegt. Hier ist es einfach, wenn Sie diese Adresse als Zahlenwert eingeben können. Es kann aber auch sein, dass in einer CV verschiedene Eigenschaften beeinflusst werden. Ein Beispiel hierzu wäre das Ein- und Ausschalten der Regelung oder des konventionellen Betriebes.

Hier wäre es sehr umständlich, wenn man für jede der möglichen Kombinationen einen bestimmten Zahlenwert eingeben müsste.

Einfacher ist es, Sie stellen sich in den betreffenden CVs 8 Schalter vor, die ein- oder ausgeschaltet werden können. Diese Schalter nennen wir "Bits". Ist der Schalter eingeschaltet, so sagen wir "das Bit ist gesetzt" oder " das Bit ist 1", ist der Schalter ausgeschaltet, so sagen wir "das Bit ist gelöscht" oder " das Bit ist 0".

Dies ist nichts anderes als eine andere Schreibweise der Zahlenwerte. Man nennt sie **binäre Darstellung**. Hier wird der Zahlenwert nicht mit den Ziffern 0,1,2,3,4,5,6,7,8,9 dargestellt, sondern nur mit den Ziffern 0 und 1.

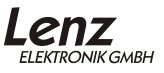

Beispiel: binäre Darstellung der CV29

In dieser CV werden verschiedene Einstellungen gespeichert. Ob eine bestimmte Einstellung ein- oder ausgeschaltet ist, bestimmt einer der 8 Schalter (Bits):

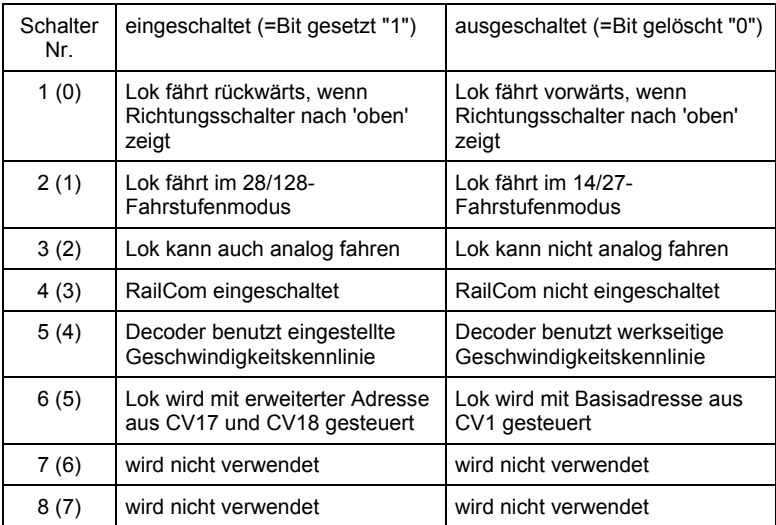

Bestimmte Eigenschaften werden also einfach durch Setzen oder Löschen eines Bits in der CV ein- bzw. ausgeschaltet.

Besonders komfortabel ist das Setzen und Löschen von einzelnen Bits mit den Handreglern LH100 (ab Version 2), LH200 und LH90 möglich. Diese Geräte verfügen über ein spezielles Menü hierfür.

Wenn Sie einen LH100 kleiner Version 2 einsetzen, so können Sie mit diesem Handregler nicht im Binärmodus programmieren, gleiches gilt z.B. für das "compact" und ggf. auch für Geräte anderer Hersteller. In diesem Fall müssen Sie einen Dezimalwert in die CV eingeben, der den gesetzten bzw. gelöschten Bits entspricht. Nähere Information dazu im Anhang, Abschnitt "Bits und Bytes - Umrechnungshilfe".

#### 4.3.1 Zählweise der Bits

In der Technik ist die Zählweise der Bits bei 0 beginnend üblich. Da dies nicht dem normalen Sprachgebrauch entspricht, zählen wir Bits bei 1 beginnend (oder zählen Sie die Wagen eines Zuges 0,1,2...?). Für alle Digital plus Geräte und Decoder gilt diese Zählweise. Wenn Sie Ihre Decoder mit Geräten anderer Fabrikate programmieren, müssen Sie ggf. die Zählweise bei 0 beginnend anwenden, deshalb finden Sie hinter den Bitnummern in Klammern jeweils die Nummer für die Zählweise bei 0 beginnend. Beispiel:

Bit 2 (1): Die Zahl vor der Klammer gibt die Bitnummer in der Zählweise "bei 1 beginnend" an, die Zahl in Klammer die Bitnummer in der Zählweise "bei 0 beginnend" an.

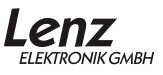

## <span id="page-13-0"></span>**5 Einbau**

#### **5.1 Vorbereitungen und Prüfungen vor dem Einbau**

Prüfen Sie die Lokomotive vor dem Umbau im normalen Gleichstrombetrieb auf einwandfreie Funktion. Ersetzen Sie verschlissene Kohlen und durchgebrannte Birnchen. Nur eine Lok mit einwandfreier Mechanik kann mit einem Lokdecoder einwandfrei betrieben werden.

#### **5.2 Befestigung des Decoders**

Die Bauteile des Lokdecoders dürfen auf keinen Fall Metallteile des Chassis oder des Lokgehäuses berühren. Es kommt zu einem Kurzschluss innerhalb des Lokdecoders, und er wird zerstört.

**Wickeln Sie den Lokdecoder nie in Isolierband ein**. Die notwendige Luftzirkulation um den Decoder wird sonst verhindert. Kleben Sie vielmehr die Metallteile der Lokomotive mit Isolierband o.ä. ab. Hierdurch können Sie ungewollte Kurzschlüsse vermeiden, ohne dass der Decoder 'erstickt'. Befindet sich ein Schrumpfschlauch (Isolierschlauch) zum Schutz berührungsempfindlicher Teile über einem Teil des **Lokdecoder**s, darf dieser nicht entfernt werden (Garantieverlust).

Fixieren Sie den Decoder mit doppelseitigem Klebeband (liegt dem Produkt bei).

#### **5.3 Lokomotiven mit Schnittstelle**

Hier ist der Einbau besonders einfach. Die Schnittstellenstecker gemäß NEM 651 / 652 oder die 21polige Schnittstelle ermöglichen einen schnellen und problemlosen Umbau von Lokomotiven. Ziehen Sie den Brückenstecker von der Schnittstelle der Lokomotive ab. Bewahren Sie diesen Stecker sorgfältig auf. Stecken Sie nun den Stecker des Lokdecoders so auf die Schnittstelle auf, dass Stift 1 an der aus der Betriebsanleitung der Lok zu erkennenden Stelle zu liegen kommt. Achten Sie darauf, dass Sie beim Einstecken keinen der Steckerstifte verbiegen oder gar abbrechen.

#### Pin Bedeutung 1 Motoranschluss 1 2 Motoranschluss 2 3 Rechter Radschleifer 4 Linker Radschleifer 5  $\vert$  Licht vorn (-) (F-Ausg. A) 6 Licht hinten (-) (F-Ausg. B) Pin 1  $\triangle$ Die Lage des Kontakt 1 des Steckers erkennen Sie am weißen Punkt

### <span id="page-14-0"></span>**Kontaktbelegung der NEM651 Schnittstelle:**

#### **Kontaktbelegung der NEM652 Schnittstelle:**

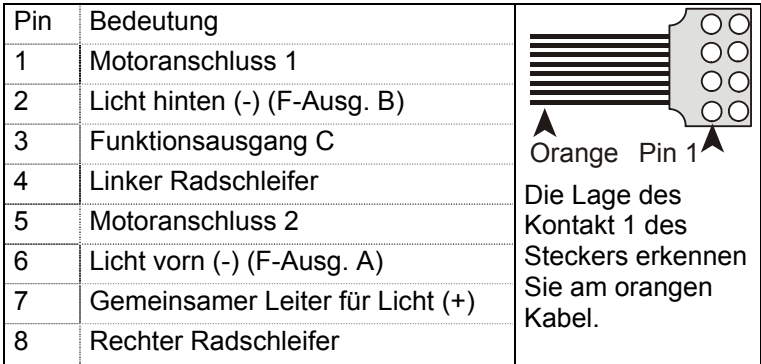

Hier muss jetzt noch die 21-polige Schnittstelle hin!

Bei Decodern, die außer den Funktionsausgängen A,B und C noch weitere haben, sind diese als loses Kabel zum Anlöten ausgeführt.

#### **5.4 Lokomotiven ohne Schnittstelle**

Notieren Sie sich, welcher Motoranschluss mit den rechten und welcher mit den linken Radschleifern verbunden ist. Dies erspart Ihnen beim Anschluss des Lokdecoders Versuche, welches Kabel des Lokdecoders an welchen Motoranschluss gelötet werden muss, um die richtige Fahrtrichtung einzustellen.

Die Motoranschlüsse müssen nach Entfernen der bisherigen Kabel potentialfrei sein. Das heißt, sie dürfen keine elektrisch

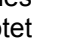

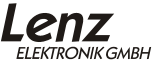

leitende Verbindung zum Chassis oder den Lokrädern (Radschleifern) mehr haben.

Achten Sie auch darauf, dass solche Verbindungen mitunter erst durch Aufsetzen des Gehäuses entstehen können! Entfernen Sie parallel zum Motor geschaltete Kondensatoren.

Wenn Sie sich nicht sicher sind, ob alle Voraussetzungen zum Einbau erfüllt sind, wenden Sie sich bitte an einen **Servicebetrieb!** 

#### 5.4.1 Kabelfarben

Die Kabel aller Lenz Lokdecoder haben das gleiche Farbschema. Haben Sie einen Decoder einmal angeschlossen, wissen Sie schon genau, wie es beim nächsten gehen wird.

Die Kabelfarben sind so belegt:

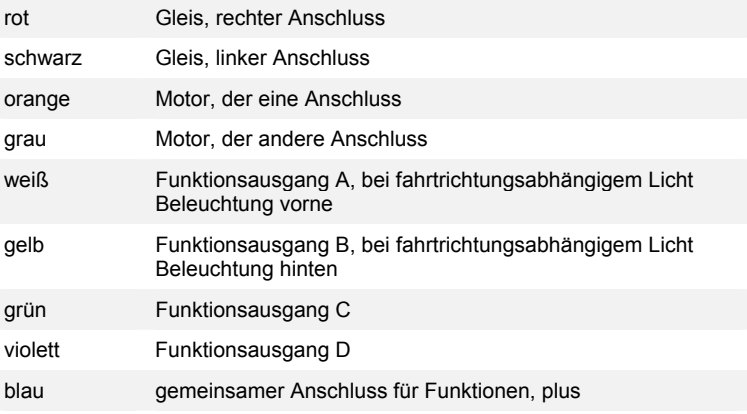

#### 5.4.2 Motor- und Gleisanschluss

Wenn Sie beim Einbau des Lokdecoders die Verbindung zwischen Gleis- und Motoranschluss auftrennen, so merken Sie sich, welcher Gleisanschluss zu welchem Motoranschluss gehört. Verdrahten Sie dann nach folgendem Grundsatz:

**Roter** Gleisanschluss gehört zu **orangem** Motoranschluss

Löten Sie also das rote Kabel am rechten Gleisanschluss an und das orange Kabel an den Motoranschluss, der vor der Trennung mit dem rechten Gleisanschluss verbunden war.

**Schwarzer** Gleisanschluss gehört zu **grauem** Motoranschluss

Löten Sie also das schwarze Kabel am linken Gleisanschluss an und das graue Kabel an den Motoranschluss, der vor der Trennung mit dem linken Gleisanschluss verbunden war.

Damit die Verwendung der ABC-Technik mit den BM-Modulen und der konventionelle Betrieb richtig funktioniert, müssen Sie beim Anschluss von Gleis und Motor auf Folgendes achten:

Wenn Sie bei einer Dampflok vom Führerhaus in Richtung Schlot schauen und die Lok bewegt sich **vorwärts** (also Schlot voran), so muss an den in Fahrtrichtung **rechten Stromabnehmer** das rote Kabel des Decoders angelötet werden.

5.4.3 Funktionsausgänge

An die Funktionsausgänge können Sie Glühbirnen, Leuchtdioden, Relais, Raucherzeuger oder auch eine fernbedienbare Kupplung anschließen. Beachten Sie immer, dass die angeschlossene Funktion keinen größeren Stromverbrauch hat als der betreffende Funktionsausgang des Decoders liefern kann, ist dies nicht der Fall, wird der Ausgang zerstört.

Wenn Sie Leuchtdioden (LEDs) an die Funktionsausgänge anschließen wollen, so beachten Sie, dass der Funktionsausgang "minus" ist. An ihn muss also über einen entsprechenden Vorwiderstand die Kathode der LED angeschlossen werden. Die Anode der LED wird an das blaue Kabel angeschlossen, da dies "plus" des Decoders darstellt.

Für den Anschluss der Funktionen an die Funktionsausgänge gibt es zwei Varianten:

1. Der eine Anschluss der Funktion wird mit dem Funktionsausgang, der andere mit dem blauen Kabel des Decoders verbunden.

Voraussetzung dazu ist, dass die Funktionen in der Lok potentialfrei sind, d.h. außer zu den Funktionsausgängen des Decoders keine weiteren elektrisch leitenden Verbindungen haben.

Bei diesem Anschluss ist die Spannung an den Funktionsausgängen (und damit an den Funktionen) um etwa 1,5 V geringer als die Spannung am Gleis. Das blaue

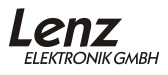

Kabel ist dabei der "Pluspol", der Funktionsausgang der "Minuspol". Dies und der notwendige Vorwiderstand ist insbesondere beim beim Anschluss von Leuchtdioden wichtig.

2. Der eine Anschluss der Funktion wird mit dem Funktionsausgang, der andere mit einem Gleisanschluss verbunden.

In vielen Lokomotiven ist die Beleuchtung genau so realisiert. Die Glühbirnen haben direkte Verbindung zum Chassis der Lok, welches mit einer Gleisseite verbunden ist. Für die so angeschlossenen Funktionen wird das blaue Kabel nicht verwendet. Die Verdrahtung ist also ein wenig einfacher, die sich ergebende Spannung an der Birne aber auch um etwa die Hälfte geringer. Die Beleuchtung ist also etwas dunkler als bei Verdrahtung mit dem blauen Kabel. Weiters funktioniert im konventionellen Betrieb die Beleuchtung bei dieser Einbauweise nur in einer Fahrtrichtung. Welche dies ist hängt davon ab zu welcher Gleisseite das Chassis verbunden ist.

## <span id="page-18-0"></span>**6 Adresseinstellung**

Digital plus Decoder können sowohl mit der Basisadresse in CV1 (Bereich 1-127, im Digital plus System werden hier nur die Adressen 1-99 verwendet), als auch mit der so genannten erweiterten Lokadresse (Bereich 100-9999), gespeichert in CV17 und CV18, betrieben werden.

Damit der Lokdecoder weiß, auf welche Adresse er reagieren soll, dient Bit 6 in der CV29 als Schalter zwischen den beiden Adressen. Ist dieses Bit gelöscht (0), so wird die 2-stellige Adresse aus CV1 verwendet, ist es gesetzt (1) wird die 4 stellige Adresse aus CV17 und CV18 verwendet.

Wenn Sie die Digital plus Zentralen *LZ100*[1](#page-18-1) oder *LZV100* in Verbindung mit einem Handregler LH100 oder LH90 zur Programmierung der Adresse verwenden, so müssen Sie sich um diese Aufteilung in die verschiedenen CVs nicht kümmern. Hier wird einfach über das Menü "Programmieren auf dem Programmiergleis" die gewünschte Adresse eingegeben. Sie tippen also einfach die 2- oder 4-stellige Adresse ein, den Rest erledigt das System für Sie.

Setzen Sie ein *compact* oder eine LZ100 bis Version 2.3 ein, so verwenden Sie ausschließlich 2-stellige Adressen. Hier schreiben Sie die Adresse grundsätzlich in CV1.

Wird in die CV1 eine gültige Adresse geschrieben, so wird automatisch das Bit 6 in der CV29 gelöscht, der Decoder wird also auf Betrieb mit 2-stelliger Adresse eingestellt.

Werkseitig sind Digital plus Decoder auf Betrieb mit der Adresse 03 eingestellt.

Wird versehentlich eine Adresse größer 127 in CV1 eingeschrieben, so ändert der Decoder die Adresse selbständig zur Adresse 3.

**FI FKTRONIK GMRH** 

<span id="page-18-1"></span><sup>1</sup> ab Version 3

l

## <span id="page-19-0"></span>**7 Einstellung zur Motorsteuerung**

Alle *Digital plus by Lenz ®* Decoder sind mit einer Regelung (Lastausgleich) ausgestattet. Eine gewählte Geschwindigkeit wird also (im Rahmen des technisch möglichen) konstant gehalten, unabhängig davon, ob die Belastung größer oder kleiner ist.

Da in den verschiedenen Modellen unterschiedliche Motortypen verwendet werden, kann die Charakteristik der Regelung angepaßt werden.

#### **7.1 Auswahl des Motortyps**

Damit diese Anpassung auch für "regelungstechnische Laien" möglichst einfach ist, haben wir verschiedene Einstellungen zu so genannten "Motortypen" zusammengefasst. Das hat den Vorteil, dass Sie einfach verschiedene Typen auswählen ohne sich um die genaue Einstellung der Regelparameter kümmern zu müssen.

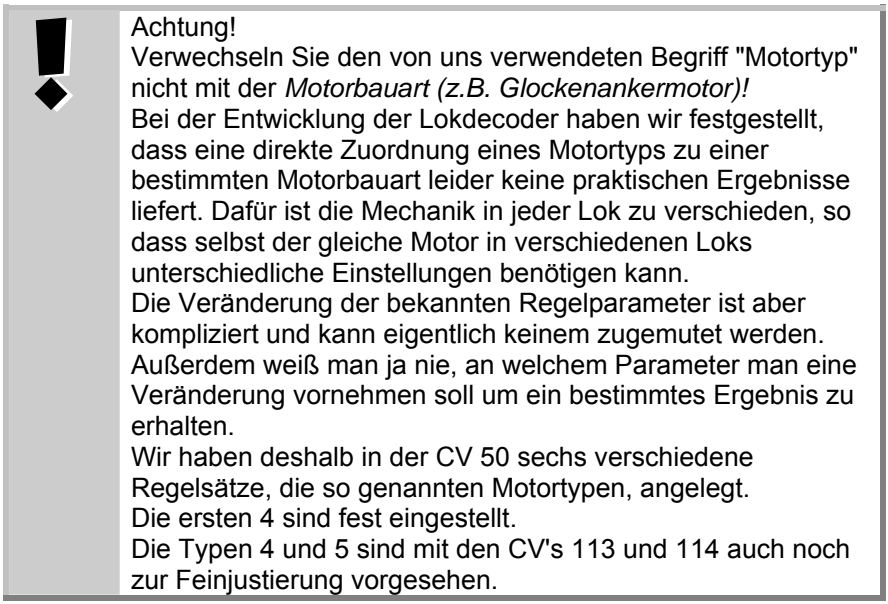

Sollte das Regelverhalten der Standardeinstellung (Motortyp 0) für Ihr Modell nicht ideal sein, so können Sie einfach einen anderen Motortyp ausprobieren. Die Motortypen 0 bis 3 haben feste Einstellungen der Regelparameter.

Die Einstellung des Motortyps wird in CV50 vorgenommen. Die Werkseinstellung ist CV50=0, damit ist der Motortyp 0 gewählt. Wenn Sie einen der Motortypen 0-5 auswählen wollen, so schreiben Sie in die CV50 die Werte 0-5.

Bei Auswahl der Motortypen 4 und 5 stehen Ihnen noch 2 weitere CVs zur Verfügung um Feineinstellungen vorzunehmen.

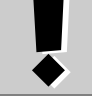

Tipp zur Vorgehensweise:

Der schnellste Weg zum optimalen Ergebnis ist: Stellen Sie die Lok auf das Fahrgleis und lassen Sie sie z.B. mit Fahrstufe 1 fahren. Wählen Sie jetzt per "Programmieren während des Betriebs" (POM) die CV 50 an und probieren Sie nacheinander die verschiedenen Motorentypen aus, indem Sie die Werte 0,1,2,3,4 und 5 einprogrammieren. Das Ergebnis ist direkt sichtbar und und Sie können es beurteilen. Verändern Sie dann, wenn nötig noch den Wert in CV113 und CV114, bis Sie das beste Ergebnis erzielen. Verändern Sie aber nie 2 Werte gleichzeitig!

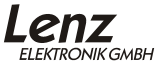

#### <span id="page-21-0"></span>**7.2 Regelung ein- und ausschalten**

Wollen Sie die Regelung des Decoders gänzlich abschalten, so setzen Sie das Bit 7 in CV50. Eine vorher getroffene Motorauswahl hat dann keine Auswirkungen mehr, auch hat der EMK-Teiler keinen Einfluss.

#### **7.3 Abschalten der hochfrequenten Ansteuerung**

Um die Geräuschbildung so minimal wie möglich zu halten arbeitet die Regelung in einem hochfrequenten Bereich. Bei manchen Modellen ergibt sich mit der hochfrequenten Ansteuerung kein gutes Regelverhalten. In diesem Fall können Sie auf niederfrequente Ansteuerung umschalten, indem Sie zusätzlich zum eingestellten Motortyp das Bit 8 in CV50 setzen.

#### **7.4 EMK-Teiler aktivieren**

Der Decoder besitzt weiterhin einen so genannten EMK-Teiler, der eine Anpassung des Decoders an verschiedene Motortypen ermöglicht. Je nach verwendetem Motor kann es vorkommen, dass eine digital gesteuerte Lokomotive im Vergleich zum konventionellen Betrieb keine ausreichende Höchstgeschwindigkeit erreicht. In diesem Fall aktivieren Sie den EMK Teiler, indem Sie zusätzlich zur Motorauswahl Bit 6 in der CV 50 setzen. Die Lok erreicht dann eine höhere Endgeschwindigkeit. Gleichzeitig steigt allerdings die minimal mögliche Geschwindigkeit geringfügig an.

#### **7.5 Wiederholrate**

Eine weitere Möglichkeit der Anpassung der Regelung bietet die Einstellung der Wiederholrate in der CV9. In Abhängigkeit des Motortyps sind Veränderungen dieser CV mehr- oder weniger stark sichtbar.

## <span id="page-22-0"></span>**8 Allgemeine Einstellungen**

Allgemeine Einstellungen nehmen Sie in der CV29 vor. Die Eigenschaften sind in dieser CV einzelnen Bits zugeordnet. Daher nehmen Sie Veränderungen an dieser CV am besten im Binärmodus der Handregler LH100 und LH90 vor.

Wenn Sie Geräte verwenden, die das bitweise setzen und löschen einzelner Bits nicht unterstützen, müssen Sie einen Dezimalwert in die CV eingeben, der den gesetzten bzw. gelöschten Bits entspricht. Nähere Information dazu im Anhang, Abschnitt "Bits und Bytes - Umrechnungshilfe"

 $C<sub>V</sub>$  29 $\cdot$ 

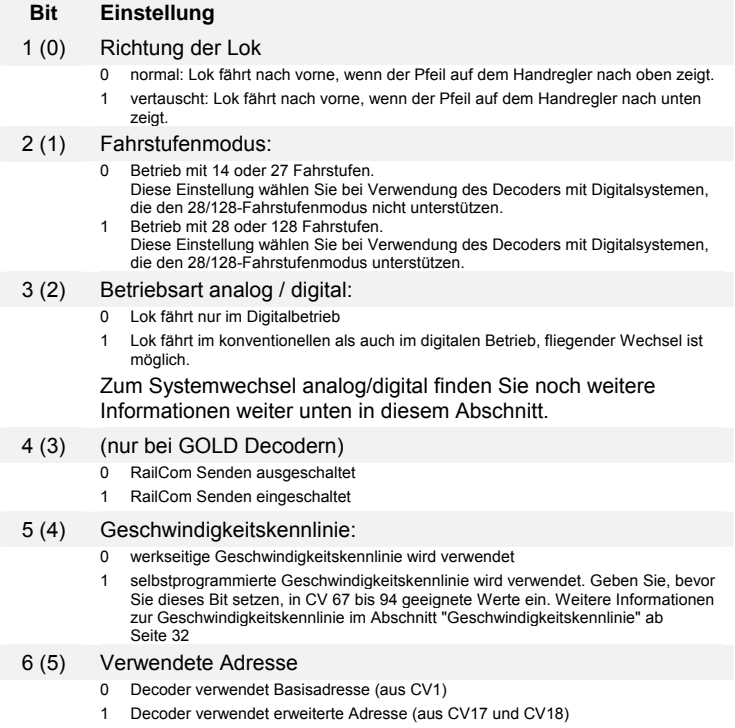

7-8(6-7) nicht verwendet

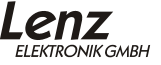

#### <span id="page-23-0"></span>**8.1 Systemwechsel bei eingeschaltetem Analogbetrieb**

Alle *Digital plus by Lenz ®* -Decoder sind auf konventionellen Anlagen mit herkömmlichen Gleichstromfahrgeräten einsetzbar. Ist in der CV29 Bit 3 gesetzt, so verhält sich im konventionellen Betrieb eine Lokomotive mit einem Decoder wie eine Lokomotive ohne Decoder. Eine im Decoder einprogrammierte Anfahrverzögerung kann aber genutzt werden.

Auch ein fliegender Wechsel zwischen einem digital und einem konventionellen Anlagenabschnitt ist möglich. Dabei verhält sich die Lokomotive wie folgt:

#### 8.1.1 Wechsel digital - konventionell

Beim Wechsel von einem digitalen Anlagenabschnitt in einen konventionellen beachtet der Lokdecoder die Polarität des konventionellen Abschnittes. Stimmt die Polung des Abschnittes (und die sich daraus nach NEM ergebende Fahrtrichtung) mit der Fahrtrichtung im digitalen Abschnitt überein, so fährt die Lokomotive ohne Halt weiter. Die Geschwindigkeit ist jedoch abhängig von der im konventionellen Abschnitt anliegenden Spannung, es kann also zu Geschwindigkeitsunterschieden kommen.

Stimmt die Polarität jedoch nicht mit der Fahrtrichtung überein, so hält die Lokomotive unter Berücksichtigung der im Lokdecoder eingestellten Bremsverzögerung an.

Dieses Verhalten kann man sich im Betrieb der Modellbahn zum Anhalten vor Signalen zu Nutze machen. Fügen Sie vor einem Signal einfach einen separaten Bremsabschnitt ein, der bei "rot" zeigendem Signal mit Gleichspannung versorgt wird, deren Polarität in Richtung des Signals so eingestellt wird, dass die Lok anhält. Wird das Signal in Gegenrichtung befahren, so fährt die Lok trotz rot zeigendem Signal durch. Nachteil hierbei ist der eventuell auftretende Geschwindigkeitsunterschied beim Wechsel. Wie sich dieser umgehen läßt, erfahren Sie weiter unten bei "[Systemwechsel bei ausgeschaltetem Analogbetrieb"](#page-25-1), Seite [26](#page-25-1).

Ein entsprechendes Beispiel hierzu ist in der Information zum Trennmodul LT100, welches für den Übergang von digital nach analog und umgekehrt erforderlich ist, abgedruckt.

#### 8.1.2 Wechsel konventionell - digital

Wechselt eine Lokomotive vom konventionellen Anlagenteil in den digital gesteuerten Bereich zurück, kann der eingebaute Lokdecoder wieder die digitale Information empfangen. Ähnlich wie oben beschrieben sind auch hier verschiedene Reaktionen der Lokomotive möglich:

Stimmt die von der *Digital plus by Lenz* ® Zentrale mitgeteilte Fahrtrichtung mit der aktuellen Fahrtrichtung der Lokomotive überein, dann übernimmt die Lokomotive auch die von der Zentrale übermittelte Geschwindigkeit. Die Lokomotive fährt also weiter.

Stimmt die tatsächliche Fahrtrichtung nicht mit der von der Zentrale mitgeteilten Fahrtrichtung überein, so hält die Lokomotive mit der eingestellten Bremsverzögerung an, ändert Ihre Fahrtrichtung und setzt sich wieder in diese Richtung in Bewegung, fährt also in den konventionellen Bereich zurück. Hier bleibt sie dann stehen.

Ist die Lok im digitalen Anlagenteil gar nicht aufgerufen, so wird die Adresse des Decoders auch nicht gesendet. In diesem Fall fährt die Lok in jedem Falle weiter.

#### 8.1.3 Warum verändert sich die Geschwindigkeit bei einem Systemwechsel?

Der Motor am Ausgang eines Decoders wird mit einer sog. Pulsbreitensteuerung betrieben. Bei dieser Art der Steuerung wird nicht die Höhe der Spannung in Abhängigkeit der Geschwindigkeit geändert (niedrige Geschwindigkeit = niedrige Spannung; hohe Geschwindigkeit = hohe Spannung), sondern hier wird der Motor immer mit der vollen Spannung beaufschlagt, aber nicht immer über die ganze Zeit. Hier heißt also die Regel: niedrige Geschwindigkeit = kurze Einschaltzeit und lange Ausschaltzeit; hohe Geschwindigkeit = lange Einschaltzeit und kurze Ausschaltzeit.

Wechselt die Lok (der Decoder) nun von digital nach analog, ist möglicherweise eine niedrige Fahrstufe (Geschwindigkeit) eingestellt. Der Decoder erkennt den analogen Abschnitt und muss nun die Pulsbreite auf den maximalen Wert anpassen, damit der Motor wieder analog zur Höhe der Spannung am Gleis gesteuert werden kann. Dies bedeutet, dass die Lok schneller wird, wenn die konventionelle Spannung genauso so hoch ist wie die digitale Spannung. Ist die konventionelle

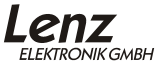

<span id="page-25-0"></span>Spannung niedriger als die digitale Spannung, so wird die Lok zunächst langsam (da über die Pulsbreite nur wenig Energie zum Motor geführt wird) und beschleunigt dann auf die gewünschte Geschwindigkeit.

#### <span id="page-25-1"></span>**8.2 Systemwechsel bei ausgeschaltetem Analogbetrieb**

Den weiter oben genannten Nachteil der Geschwindigkeitsanpassung beim Übergang digital nach konventionell können Sie umgehen, wenn Sie den konventionellen Betrieb des Decoders ausschalten (CV29 Bit 3 löschen). Die Lok kann dann zwar nicht konventionell gefahren werden, aber die Reaktion beim Systemwechsel ist besser.

Wenn Sie in dieser Einstellung den Decoder vom digitalen Bereich in den konventionellen wechseln lassen, so bremst der Decoder mit der eingestellten Bremsverzögerung ab und kommt zum Stillstand.

# <span id="page-26-0"></span>**9 Überlastschutz**

*Digital plus by Lenz ®* Decoder sind gegen Überlast. Kurzschluss und Übertemperatur geschützt.

Die Prüfung auf Kurzschluss erfolgt bei Aktivierung des Decoders (Einschalten der Gleispannung). Stellt der Decoder in dieser Situation einen Kurzschluss fest, so wird der betreffende Ausgang nicht aktiviert.

Bei einem Kurzschluss am Motorausgang zeigt der Decoder dies durch Blinken der Beleuchtung an.

Im Fehlerfall wird in CV30 ein entsprechendes Bit gesetzt welches Auskunft über die Art des Fehlers gibt. Dieses Bit kann per Programmierung gelöscht werden, es wird bei erneutem Fehler wieder gesetzt.

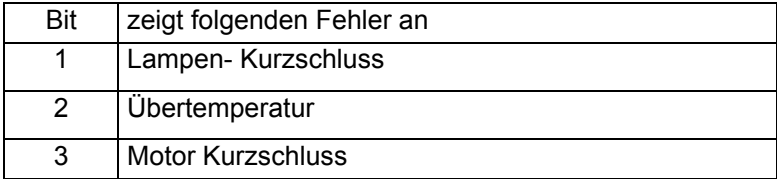

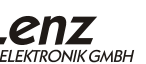

## <span id="page-27-0"></span>**10 Anfahr- und Bremsverzögerung**

Anfahr- und Bremsverzögerung können unabhängig voneinander eingestellt werden. Es ist also möglich eine kurze Anfahr-, aber eine lange Bremsverzögerung einzustellen.

Die Anfahrverzögerung stellen Sie in CV3, die Bremsverzögerung in CV4 ein. Der erlaubte Wertebereich für beide CVs ist 0 (keine Verzögerung) bis 255 (größte Verzögerung)

Diese Verzögerungen arbeiten geschwindigkeitsabhängig:

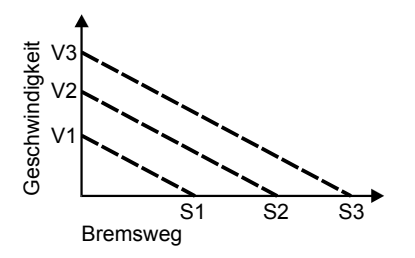

Wollen Sie z.B. aus maximaler Geschwindigkeit V3 auf Stillstand abbremsen, so erhalten Sie den Bremsweg S3.

Bremsen Sie von der geringeren Geschwindigkeit V1 zum Stillstand, fährt die Lok den kürzeren Bremsweg S1.

#### **10.1 Abschalten der Anfahr- und Bremsverzögerung**

Sie können die Anfahr- und Bremsverzögerung mittels einer Funktion des Digitalsystems ein- und ausschalten. Damit ist es möglich Rangierbewegungen einer Lokomotive im Bahnhof ohne Verzögerungen durchzuführen. Zieht die Lok dann einen schweren Zug aus dem Bahnhof, so sorgt die Anfahrverzögerung für ein vorbildgetreues Anfahren.

In CV59 stellen Sie ein, welche Funktion des Digitalsystems die Anfahr- und Bremsverzögerung ausschalten soll. Ist die Funktion im Digitalsystem aktiv, so ist die Verzögerung ausgeschaltet.

Jedes Bit dieser CV steht für eine Funktion des Digitalsystems: Bit 1(0) für Funktion 1, Bit 2(1) für Funktion 2 und so weiter bis Bit 8(7) für Funktion 8. Wenn Sie mit einer dieser Funktionen die Verzögerungen ausschalten wollen, so müssen Sie das betreffende Bit setzen. In der Werkseinstellung ist Bit 4 für die Funktion 4 gesetzt.

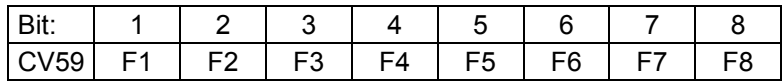

Beispiel:

Ist in der CV59 das Bit 4 gesetzt, so wird die Verzögerung mit der Funktion 4 ein- und ausgeschaltet.

Ist sowohl das Bit 4 als auch das Bit 7 in CV59 gesetzt, so kann die Verzögerung sowohl mit der Funktion 4 als auch der Funktion 7 geschaltet werden.

Wie Sie einzelne Bits in einer CV setzen oder löschen können, erfahren Sie aus den Betriebsanleitungen der Handregler LH100 und LH90.

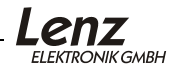

## <span id="page-29-0"></span>**11 Minimale, maximale und mittlere Geschwindigkeit**

Die minimale Geschwindigkeit wird in CV2, die mittlere in CV6 und die maximale in CV5 abgelegt. Für alle drei CVs gilt der Wertebereich von 0-255. Der Decoder errechnet aus den drei Werten automatisch eine knickfreie Geschwindigkeitskurve.

Zwei Beispiele:

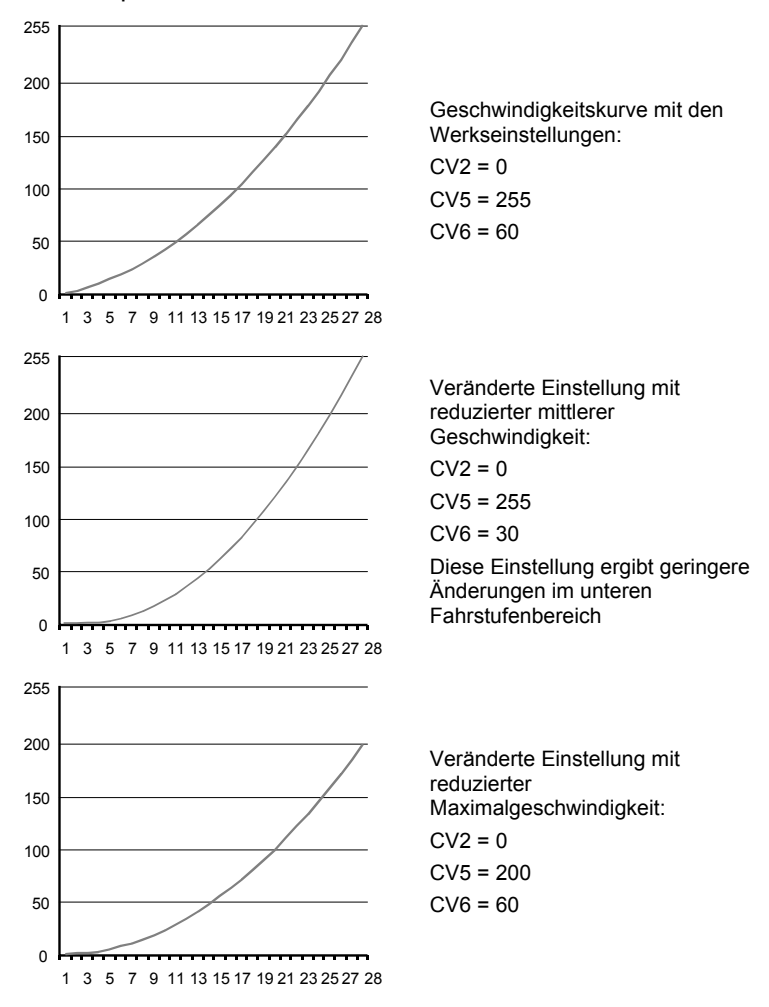

Die Werte der minimalen, mittleren und maximalen Geschwindigkeit stehen in Abhängigkeit voneinander. Wenn Sie also die mittlere Geschwindigkeit niedriger wählen als die minimale, dann wird Ihre Lok im mittleren Fahrstufenbereich langsamer fahren als im unteren.

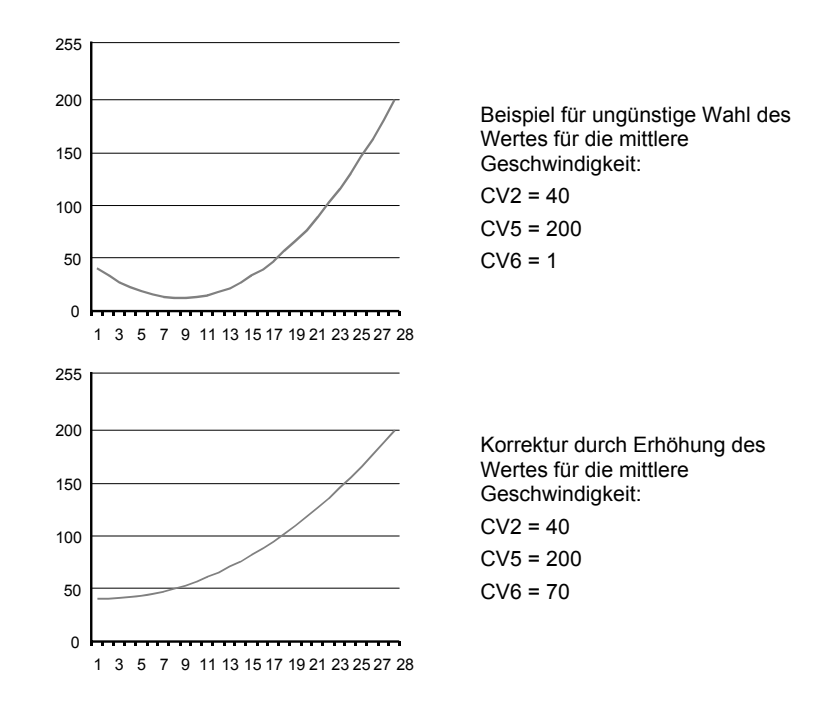

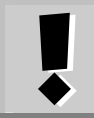

Der Wert 255 in der CV 2 ergibt bei Fahrstufe 1 die maximale Geschwindigkeit.

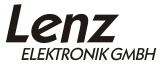

## <span id="page-31-1"></span><span id="page-31-0"></span>**12 Geschwindigkeitskennlinie**

Neben den Einstellungen für minimale, mittlere und maximale Geschwindigkeit können Sie alternativ eine eigene Geschwindigkeitskennlinie in den Decoder eingeben.

Wenn Sie dies tun, haben die Einstellungen von CV2, CV5 und CV6 keine Auswirkung.

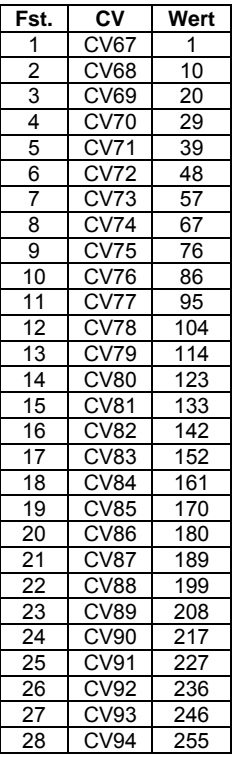

Die selbstprogrammierte Kennlinie wird in den CV67 bis CV94 abgelegt. Dabei bestimmt der Wert in CV67 der Geschwindigkeit bei Fahrstufe 1, der Wert in CV68 der Geschwindigkeit bei Fahrstufe 2 und so weiter bis zur CV94, deren Wert die Geschwindigkeit bei Fahrstufen 28 bestimmt.

In der Tabelle links ist die Werkseinstellung von CV67 bis CV94 angegeben.

Diese Tabelle gilt auch für den Betrieb mit 128 Fahrstufen, CV67 entspricht dann Fahrstufe 1 und CV94 der Fahrstufe 128. Die restlichen Fahrstufen sind gleichmäßig verteilt, der Decoder errechnet die für den Betrieb nötigen Zwischenwerte selbstständig.

Um die selbstprogrammierte Geschwindigkeitskennlinie zu aktivieren, müssen Sie in der CV29 das Bit 5 setzen.

## <span id="page-32-0"></span>**13 Konstanter Bremsweg**

Der konstante Bremsweg hat gegenüber der zeitgesteuerten Bremsverzögerung (CV4) eine andere Funktionsweise:

Beim Übergang von einer beliebigen Fahrstufe zur Fahrstufe 0 (z.B. durch Drehen des Knopfs am Handregler LH90an den linken Anschlag) legt die Lok / der Zug einen einstellbaren, festgelegten Bremsweg zurück. Dieser Bremsweg ist unabhängig von der gefahren Geschwindigkeit.

Die Länge des zurückgelegten Bremsweges wird in der CV52 eingestellt. Je nach Wert in dieser CV ergibt sich ein unterschiedlicher Bremsweg.

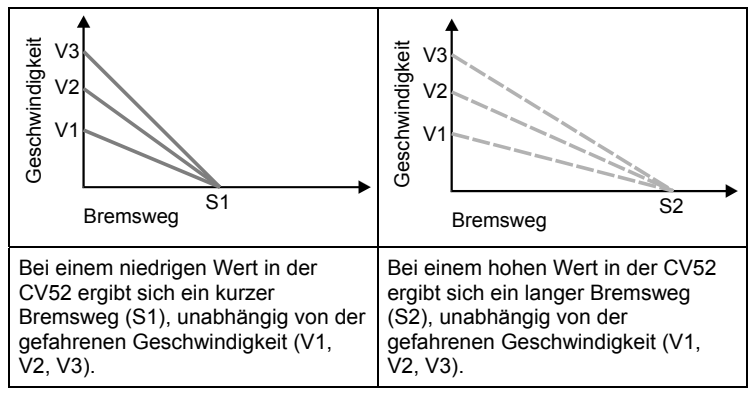

Aktiviert wird der konstante Bremsweg durch Bit 1(0) in der CV51.

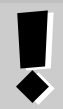

**Der konstante Bremsweg ist primär zur Anwendung bei automatisch gesteuerten Betriebsabläufen gedacht.**

Bei manuellem Steuern einer Lokomotive, insbesondere beim Rangieren kann er nachteilig sein:

Nehmen wir an, Sie starten Ihre Lok und geben ihr Fahrstufe 2, weil Sie besonders feinfühlig rangieren wollen. Kurz bevor Sie den Wagen, den Sie abholen wollen erreichen, stellen Sie die Fahrstufe am Handregler auf 0. Bei aktiviertem konstanten Bremsweg wird die Lok nun den eingestellten Bremsweg abfahren, also möglicherweise nicht mehr rechtzeitig vor dem betreffenden Wagen zum Stehen kommen.

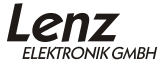

#### 13.1.1 So stellen Sie den konstanten Bremsweg ein:

Der Bremsweg wird durch den Wert in der CV52 festgelegt. Da die Lokomotiven unterschiedliche Motoren und Getriebeübersetzungen haben, ist bei gleichem Wert in der CV52 der Bremsweg von Lok zu Lok verschieden.

- 1. Stellen Sie also auf einer kleinen Teststrecke fest, welcher Bremsweg sich für Ihre Lok bei einem bestimmten Wert in der CV52 ergibt. Beginnen Sie einfach mit dem Standardwert in der CV52.
- 2. Schalten Sie zuerst den konstanten Bremsweg generell ein. Setzen Sie dazu Bit 1(0) in CV51. Wenn dieses Bit nicht gesetzt ist, führt der Decoder die geschwindigkeitsabhängige Bremsverzögerung durch.
- 3. Beschleunigen Sie Ihre Lok auf eine mittlere Geschwindigkeit.
- 4. Stellen Sie an einem bestimmten Punkt die Fahrstufe auf 0. Drehen Sie dazu an den Handreglern LH30, LH90 und am compact den Drehknopf an den linken Anschlag, beim LH100 drücken Sie so oft die Taste ▼ bis die Fahrstufe 0 bzw. die Lokadresse angezeigt wird (Benutzen Sie am LH100 nicht die Taste  $\leq$ , diese erzeugt einen lokspezifischen Nothalt, bei dem die Verzögerungen im Decoder nicht wirksam werden!).
- 5. Messen Sie den zurückgelegten Bremsweg.
- 6. Erhöhen oder verringern Sie den Wert in CV52 nun in z.B. 10er Schritten und führen Sie die Messung erneut durch. Auf diese Weise erhalten Sie eine Tabelle, die Ihnen die Bremswege der verwendeten Loks in Abhängigkeit der Werte in CV52 zeigt.

#### **Weitere wichtige Hinweise:**

Der konstante Bremsweg ist nur wirksam, wenn die Fahrstufe auf den Wert 0 geändert wird. Wird die Fahrstufe von z.B. 28 auf 10 verringert, so wirkt die geschwindigkeitsabhängige Verzögerung aus CV3.

Während der Rangiergang eingeschaltet ist (Standardeinstellung F3), ist der konstante Bremsweg abgeschaltet, es wirkt die Verzögerung aus CV3.

Der konstante Bremsweg ist ebenfalls abgeschaltet, wenn die Verzögerungen im Decoder per Funktion (Standardeinstellung F4) ausgeschaltet sind.

Diese beiden letztgenannten Eigenschaften können Sie z.B. auch dann sinnvoll einsetzen, wenn Sie einen bereits begonnenen Bremsvorgang vorzeitig abbrechen wollen.

Beim Bremsen mit Gleichspannung ist der konstante Bremsweg nicht wirksam.

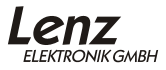

## <span id="page-35-0"></span>**14 Rangiergang**

Der Rangiergang halbiert die Geschwindigkeit. Eine besonders feinfühlige Regelung zum Rangieren wird so möglich. Mit der Funktion 3 (Werkseinstellung, kann in CV58 geändert werden), schalten Sie den Rangiergang ein und aus. Wenn der Rangiergang eingeschaltet ist, ist der konstante Bremsweg ausgeschaltet. Der Rangiergang ist eingeschaltet, so lange die Funktion aktiv ist.

#### **14.1 Zuordnung des Rangiergangs zu einer Funktion**

In CV58 stellen Sie ein, welche Funktion des Digitalsystems den Rangiergang ein- und ausschalten soll.

Jedes Bit dieser CV steht für eine Funktion des Digitalsystems: Bit 1(0) für Funktion 1, Bit 2(1) für Funktion 2 und so weiter bis Bit 8(7) für Funktion 8. Wenn Sie mit einer dieser Funktionen den Rangiergang schalten wollen, so müssen Sie das betreffende Bit setzen.

Beispiel:

Ist in der CV58 das Bit 4 gesetzt, so wird der Rangiergang mit der Funktion 4 ein- und ausgeschaltet.

Ist sowohl das Bit 4 als auch das Bit 7 in CV58 gesetzt, so kann der Rangiergang sowohl mit der Funktion 4 als auch der Funktion 7 geschaltet werden.

Wie Sie einzelne Bits in einer CV setzen oder löschen können, erfahren Sie aus den Betriebsanleitungen der Handregler LH100 und LH90.

# <span id="page-36-0"></span>**15 Einstellungen der Funktionsausgänge**

#### **15.1 Funktionszuordung (function mapping) der Funktionsausgänge**

Mit der Funktionszuordnung bestimmen Sie, mit welcher Funktionstaste Ihres Digitalsystems die einzelnen Funktionen der Decoder ein- und ausgeschaltet werden.

Dabei kann es sich sowohl um das Ein- und Ausschalten eines Funktionsausgangs, an den Sie z.B. die Stirnbeleuchtung angeschlossen haben, handeln (physikalische Funktion) als auch um das Ein- und Ausschalten des Rangiergangs (logische Funktion).

Doppelbelegungen sind möglich und erlaubt: Wenn Sie zum Beispiel die Funktion 3 sowohl dem Funktionsausgang C als auch dem Rangiergang zuordnen, dann wird beim Einschalten der Funktion 3 gleichzeitig der Funktionsausgang C und der Rangiergang aktiv.

In diesem Abschnitt wird ausschließlich die Zuordnung der Funktionen auf die Funktionsausgänge beschrieben. Wie Sie andere Eigenschaften (wie z.B: den Rangiergang) bestimmten Funktionen zuordnen ist in den jeweiligen Abschnitten über diese Eigenschaften beschrieben. Die Anzahl der Funktionsausgänge, die auf den verschiedenen Decodern zur Verfügung stehen, erfahren Sie aus den Betriebsanleitungen der einzelnen Decoder.

Die Funktionszuordnung der Funktionsausgänge arbeitet nach einem einfachen Prinzip:

Für jede der Funktionen F0 bis F12 des Digitalsystems ist im Decoder eine CV zuständig. Für die Funktion F0 vorwärts ist es die CV33, für die Funktion F0 rückwärts ist es die CV34, für die Funktion F1 die CV35 und so weiter bis zur CV46 für die Funktion F12.

Der Wert in dieser CV legt fest welcher Funktionsausgang auf die Funktion reagieren soll.

Beispiel: In CV 36 legt der Wert 64 fest, dass Funktionsausgang D auf Funktion 2 reagiert. Wird der Wert 32 in CV36 eingeschrieben, so reagiert F-Ausgang C auf Funktion 3.

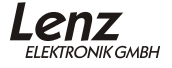

Welche Werte in die CVs eingetragen werden müssen, um die Funktionen den Funktionsausgängen zuzuordnen, können Sie in der folgenden Tabelle ersehen:

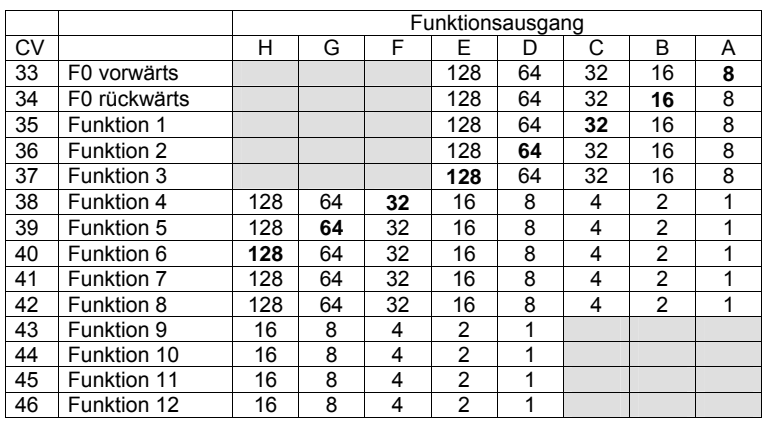

Tabelle 15-1

<span id="page-37-0"></span>Um eine Funktion des Digitalsystems einem Funktionsausgang zuzuordnen sucht man den Schnittpunkt von

- Zeile der gewünschten Funktion

mit der

- Spalte des gewünschten Funktionsausgangs.

Als Ergebnis erhält man die Zahl, die für die gewünschte Zuordnung in die betreffende CV eingetragen werden muss.

Zur Verdeutlichung dieses Prinzips sind in der Tabelle oben die Werte, die ab Werk eingeschrieben sind, fett gedruckt.

Beispiel 1:

Greifen wir das weiter oben genannte Beispiel nochmals auf: "In CV36 legt der Wert 64 fest, dass Funktionsausgang D auf Funktion 2 reagiert".

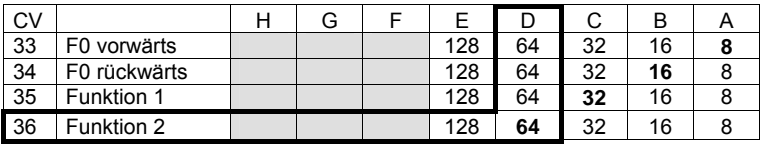

Am Schnittpunkt der Zeile für CV36/Funktion 2 und der Spalte Funktionsausgang D, kenntlich gemacht durch die dickere Rahmenlinie, finden Sie die Zahl 64.

Beispiel 2:

Stellen wir die Aufgabe einmal umgekehrt: "Funktionsausgang C soll mit Funktion 3 geschaltet werden".

Am Schnittpunkt der Zeile CV37/Funktion 3 mit der Spalte Funktionsausgang C finden Sie die Zahl 32.

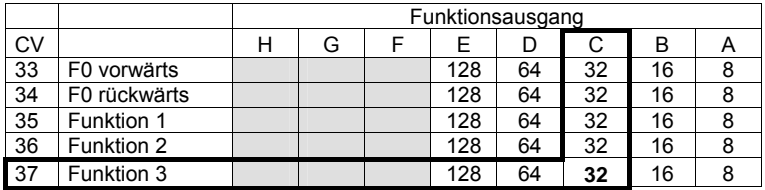

Beispiel 3:

Sowohl Funktionsausgang C als auch D sollen mit Funktion 1 geschaltet werden.

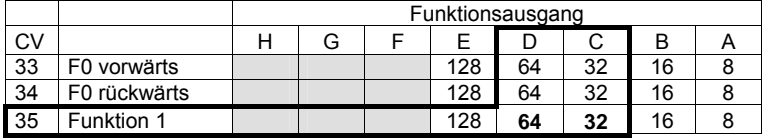

Jetzt müssen Sie die beiden Werte an den Schnittpunkten der Zeile CV35/Funktion 1 und den Spalten F-Ausgang D und C addieren und das Ergebnis in CV35 eintragen:

## 64+32=**96**.

Es gilt grundsätzlich die Regel: Wenn eine Funktion auf mehrere F-Ausgänge wirken soll, so müssen die Werte an den Schnittpunkten addiert werden und das Ergebnis in die CV geschrieben werden.

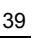

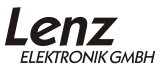

#### Beispiel 4:

Funktionsausgang A soll mit F0 bei Fahrtrichtung vorwärts und zusätzlich mit F4 aktiviert werden:

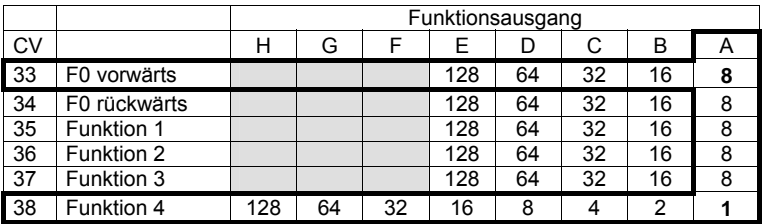

Auch hier erhalten Sie zwei Schnittpunkte, den einen bei Zeile CV33/F0 mit Spalte F-Ausgang A, den anderen bei Zeile CV38/F4 mit Spalte F-Ausgang A.

Hierzu muss in CV33/F0 vorwärts der Wert 8 und zusätzlich in CV38/F4 der Wert 1 eingeschrieben werden.

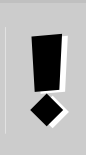

Die grau schattierten Bereiche von [Tabelle 15-1](#page-37-0) markieren die nicht möglichen Zuordnungen. Sie erkennen daraus, dass die Funktionen 0-3 nicht den Funktionsausgängen F,G und H sowie die Funktionen 9-12 nicht den Funktionsausgängen A,B und C zugeordnet werden können.

## <span id="page-40-0"></span>**16 Effekte an den Funktionsausgängen**

Wenn Sie an die Funktionsausgänge der Decoder Lampen oder LEDs anschließen, so können Sie eine Reihe von Lichteffekten einstellen.

#### **16.1 Helligkeitseinstellung (Dimmen)**

In der CV 55 stellen Sie die Helligkeit für die Funktionsausgänge A und C ein, in CV 56 die Helligkeit für die Funktionsausgänge B und D ein.

Es ist ein Wertebereich von 0 bis 255 erlaubt, bei Wert 255 ist die Helligkeit maximal, bei Wert 0 ist auch die Helligkeit gleich 0, der Ausgang wird also nicht aktiv.

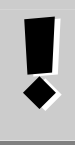

Technisch gesehen erfolgt die Helligkeitseinstellung über eine so genannte Pulsbreitensteuerung**, es wird also nicht die Spannung am Ausgang reduziert**. Die Helligkeitseinstellung ist daher nicht zur Anpassung an Glühbirnen mit einer geringen Voltzahl geeignet!

Wollen Sie nur die Helligkeit des Funktionsausgangs A und C einstellen, so genügt es den passenden Wert in CV55 einzustellen. Dann wird die hier eingestellte Helligkeit immer eingestellt, wenn der Funktionsausgang aktiviert wird.

Wenn Sie zwischen voller und einer geringeren Helligkeit hinund her schalten, also "Dimmen" wollen, so müssen Sie bestimmen, mit welcher Funktion des Digitalsystems das Dimmen zugeschaltet werden soll.

Diese Einstellung wird in CV57 vorgenommen. Immer wenn die hier eingestellte Funktion eingeschaltet wird, wechselt der Funktionsausgang von maximaler auf die eingestellte Helligkeit.

Jedes Bit der CV57 steht für eine Funktion des Digitalsystems: Bit 1 für Funktion 1, Bit 2 für Funktion 2 und so weiter bis Bit 8 für Funktion 8.

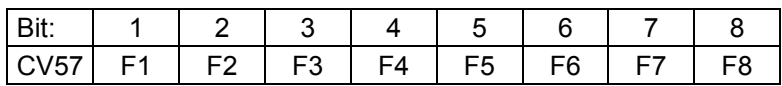

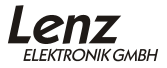

<span id="page-41-0"></span>Wenn Sie eine Funktion dem Dimmen zuordnen wollen, so muss das betreffende Bit gesetzt werden.

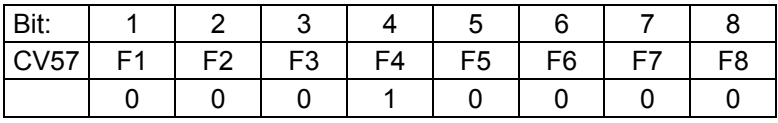

Im hier gezeigten Beispiel wird mit F4 das Dimmen ein- und ausgeschaltet.

Sie können hier auch mehrere Bits setzen, und damit das Dimmen mit mehreren Funktion ein- und ausschalten.

#### **16.2 Effekte an den Ausgängen A und B**

Die Einstellungen für die Effekte an den Funktionsausgängen A und B nehmen Sie in der CV60 vor. Dabei gilt folgende Regel:

- der Einerwert bestimmt den Effekt für Ausgang A
- der Zehnerwert bestimmt den Effekt für Ausgang B

Der eingestellte Effekt wirkt immer auf den Funktionsausgang, es sein denn, Sie haben eine Funktionszuordnung in CV61 vorgenommen.

CV60:

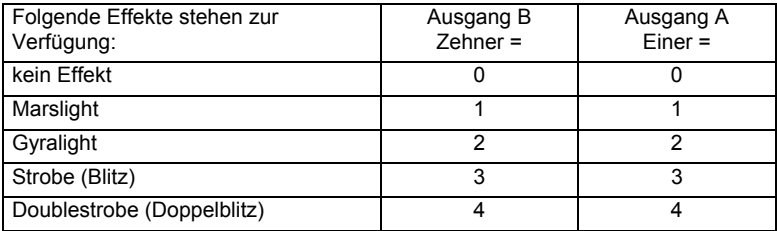

Beispiele:

Sie schreiben folgende Werte in die CV 60:

"00" ergibt keinen Effekt an Ausgang A und B.

"01" ergibt Marslight an Ausgang A, kein Effekt an Ausgang B

"23" ergibt Gyralight an Ausgang B, Strobe an Ausgang A

### <span id="page-42-0"></span>16.2.1 Funktionszuordnung für die Effekte an Ausg. A und B

Mit der CV61 legen Sie eine Funktionszuordnung für die Effekte an den Funktionsausgängen A und B fest. Ist hier keine Zuordnung eingestellt, so ist der in CV60 eingestellte Effekt immer aktiv. Wenn Sie eine Zuordnung vorgenommen haben, so schalten Sie den Effekt mit der gewählten Funktion ein und aus.

Jedes Bit der CV61 steht für eine Funktion des Digitalsystems: Bit 1 für Funktion 1, Bit 2 für Funktion 2 und so weiter bis Bit 8 für Funktion 8.

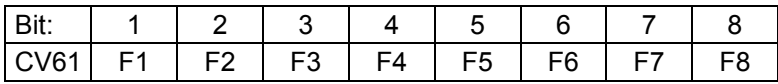

Wenn Sie eine Funktion dem in CV60 gewählten Effekt zuordnen wollen, so muss das betreffende Bit gesetzt werden.

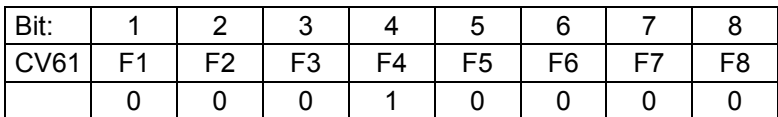

Im hier gezeigten Beispiel wird mit F4 der in CV60 gewählte Effekt ein- und ausgeschaltet.

Sie können hier auch mehrere Bits setzen, und damit den Effekt mit mehreren Funktion ein- und ausschalten.

#### **16.3 Effekte an den Ausgängen C und D**

Die Einstellungen für die Effekte an den Funktionsausgängen C und D nehmen Sie in der CV62 vor. Dabei gilt folgende Regel:

- der Einerwert bestimmt den Effekt für Ausgang C
- der Zehnerwert bestimmt den Effekt für Ausgang D

Der eingestellte Effekt wirkt immer auf den Funktionsausgang, es sein denn, Sie haben eine Funktionszuordnung in CV64 vorgenommen.

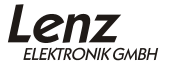

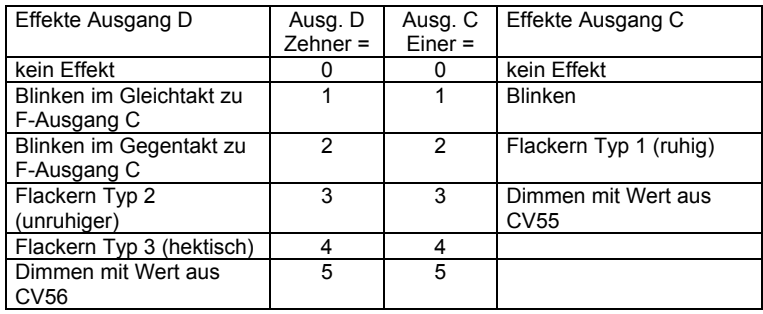

Beispiele:

"00" ergibt keinen Effekt an Ausgang C und D.

"01" ergibt Blinken an Ausgang C, kein Effekt an Ausgang D

"23" ergibt Dimmen an Ausgang C, Blinken an Ausgang D

#### 16.3.1 Funktionszuordnung für die Effekte an Ausg. C und D

Mit der CV64 legen Sie eine Funktionszuordnung für die Effekte an den Funktionsausgängen C und D fest. Ist hier keine Zuordnung eingestellt, so ist der in CV62 eingestellte Effekt immer aktiv. Wenn Sie eine Zuordnung vorgenommen haben, so schalten Sie den Effekt mit der gewählten Funktion ein und aus.

Jedes Bit der CV64 steht für eine Funktion des Digitalsystems: Bit 1 für Funktion 1, Bit 2 für Funktion 2 und so weiter bis Bit 8 für Funktion 8.

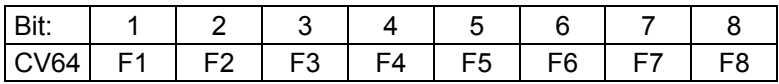

Wenn Sie eine Funktion dem in CV62 gewählten Effekt zuordnen wollen, so muss das betreffende Bit gesetzt werden.

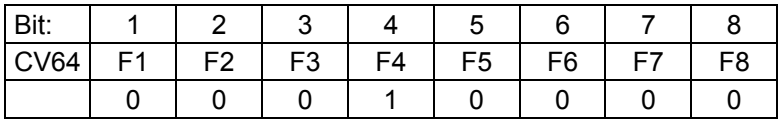

Im hier gezeigten Beispiel wird mit F4 der in CV64 gewählte Effekt ein- und ausgeschaltet.

Sie können hier auch mehrere Bits setzen, und damit den Effekt mit mehreren Funktionen ein- und ausschalten.

## 16.3.2 Einstellung der Blinkfrequenz

In CV63 können Sie die Blinkfrequenz für die Funktionsausgänge C und D einstellen. Der Wertebereich beträgt 0-255, dies entspricht dem Frequenzbereich von ca. 33Hz bis 0,13Hz. Kleinere Werte ergeben also eine hohe, große Werte eine niedrige Frequenz.

Die genaue Formel für die Frequenz lautet:

$$
f = \frac{1}{0.03 \times (1 + CV63)}
$$

Hierbei ist " *f* " die Frequenz, die sich ergibt wenn sie in "*CV63*" einen Wert zwischen 0 und 255 eintragen.

Wenn Sie eine bestimmte Frequenz vorgeben und wollen wissen, welcher Wert dazu in die CV63 einzutragen ist, dann verwenden Sie diese umgestellte Formel:

$$
CV63 = \frac{1}{f \times 0.03} - 1
$$

Hierbei ist "CV63" der Wert, der sich ergibt wenn Sie in "f" die gewünschte Frequenz eintragen.

Hier einige bereits berechneten Werte für CV63:

| $CV63=$           |    |    |     | 15 | 32 | 66  | 133.      | 255 |
|-------------------|----|----|-----|----|----|-----|-----------|-----|
| $Frequency(Hz) =$ | 33 | 16 | 5.5 |    |    | 0.5 | 0.25 0.13 |     |

Die Werkseinstellung ist CV=32, dies ergibt eine Frequenz von ca. 1Hz.

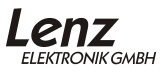

## <span id="page-45-0"></span>**17 ABC – einfaches Anhalten vor Signalen**

Diese Eigenschaft steht nur in Decodern der GOLD oder SILVER Serie zur Verfügung.

ABC schafft mit geringem Aufwand genau das, was sich Modellbahner wünschen: punktgenaues Halten vor Signalen und Durchfahrt in Gegenrichtung.

Durch die einfachen Baugruppen BM1 (Art. Nr. 22600) und BM2 (Art. Nr. 22610), die den Bremsabschnitt vor dem Signal versorgen, erhält der Decoder in der Lok die Information über den Zustand des Signals, und zwar *in Abhängigkeit der Fahrtrichtung!*

Hierbei werden zwei unterschiedliche Informationen übermittelt:

- Anhalten
- Langsamfahrt

Liegt keine dieser Informationen an, so reagiert der Decoder nicht, der Zug fährt unverändert weiter.

Während des Haltes vor einem Signal kann weiterhin auf die Lok (den Decoder) zugegriffen werden. Sie können Funktionen ein- und ausschalten, das Spitzenlicht der Lok bleibt selbstverständlich eingeschaltet. Wenn Sie die Fahrtrichtung ändern, können Sie rückwärts vom "Halt" zeigenden Signal wegfahren.

In Verbindung mit dem konstanten Bremsweg ist somit ein exaktes Anhalten vor einem Signal möglich.

Stellt der Decoder die Information "Langsamfahrt" fest, so wird die aktuelle Geschwindigkeit auf eine einstellbare Langsamfahrgeschwindigkeit reduziert. Dies geschieht natürlich nur dann, wenn die aktuelle Geschwindigkeit größer ist als die eingestellte Langsamfahrgeschwindigkeit. Ist die aktuelle Geschwindigkeit kleiner als die eingestellte Langsamfahrgeschwindigkeit so fährt die Lok unverändert weiter.

Die Informationen "Halt" und "Langsamfahrt" werden immer in die in Fahrtrichtung rechts liegende Schiene eingespeist. Auf diese Weise kann ein für die Gegenrichtung aufgestelltes Signal ignoriert werden.

#### <span id="page-46-0"></span>**17.1 So aktivieren Sie die ABC-Technik**

Sie aktivieren die ABC – Eigenschaft indem Sie in CV51 das Bit 2 setzen.

#### **17.2 So stellen Sie die Langsamfahrgeschwindigkeit ein**

CV53 enthält den Wert für die Langsamfahrt. Der Einstellbereich beträgt 0-255. Hierbei entspricht der Wert 255 der maximalen Geschwindigkeit, der Wert 1 ergibt die minimale Geschwindigkeit. Wenn Sie den Wert 0 eintragen kommt die Lok zum Stillstand.

#### **17.3 Wichtige Hinweise zur ABC-Technik**

Wird der Rangiergang eingeschaltet (Werkseinstellung mit Funktion 3), so wird auch die ABC-Technik ausgeschaltet. Auf diese Weise können Sie mit einer Rangierlok am "Halt" zeigenden Signal vorbeifahren.

Wenn Sie Gleise mit Mittelleiter einsetzen, so ist die ABC-Technik nicht mehr richtungsabhängig verwendbar. Schalten Sie in diesem Fall die Richtungsabhängigkeit ab, indem Sie Bit 3 in CV51 setzen.

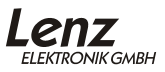

## <span id="page-47-0"></span>**18 Pendelzugsteuerung**

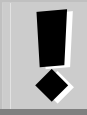

Diese Eigenschaft steht nur in Decodern der GOLD oder SILVER serie zur Verfügung.

In Verbindung mit den ABC-Modulen ist eine komfortable Pendelzugsteuerung möglich. Die Decoder nutzen hierbei die weiter oben beschriebene ABC-Technik in erweiterter Weise.

Sie haben die Wahl zwischen zwei Varianten:

- 1. Pendelbetrieb ohne Zwischenhalt, die Aufenthaltsdauer an den Endpunkten ist einstellbar.
- 2. Pendelbetrieb mit Zwischenhalt Hier können zwischen den Endpunkten weitere manuell gesteuerte Haltestellen eingebaut werden.

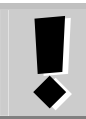

Die in den Decodern implementierte Pendelzugsteuerung setzt den Einsatz des ABC-Modules BM1 oder BM2 (bei geschobenen Zügen) voraus.

Empfehlung:

Aktivieren Sie die Funktion "Konstanter Bremsweg", damit Ihr Zug unabhängig von der gerade gefahrenen Geschwindigkeit im Halteabschnitt zum Stehen kommt.

#### **18.1 Pendelbetrieb ohne Zwischenhalt**

Der Ablauf ist einfach:

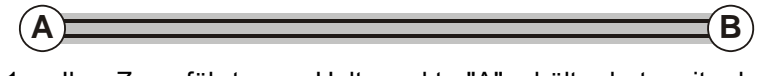

- 1. Ihr Zug fährt zu Haltepunkt "A", hält dort mit der eingestellten Verzögerung an.
- 2. Nach Ablauf der einstellbaren Wartezeit setzt sich der Zug in die entgegengesetzte Richtung automatisch wieder in Bewegung.

<span id="page-48-0"></span>3. Am Haltepunkt "B" hält der Zug wieder mit der eingestellten Verzögerung an, wartet die eingestellte Zeit ab und startet erneut in Richtung Haltepunkt A.

### 18.1.1 Funktionsweise des Pendelbetrieb ohne Zwischenhalt

Es wird die durch die BM1 / BM2 erzeugte Information "Anhalten" zweifach genutzt. Detektiert der Decoder diese Information so wird zunächst der Anhaltevorgang ausgelöst, anschließend wechselt der Decoder zusätzlich die Fahrtrichtung und setzt die Lok nach der eingestellten Aufenthaltsdauer wieder in Bewegung.

Haben Sie zwischen den Endpunkten Langsamfahrstrecken eingerichtet, so verringert der Decoder in diesen Abschnitten die Geschwindigkeit auf den in CV53 eingestellten Wert.

#### 18.1.2 Voraussetzung für den Pendelbetrieb ohne Zwischenhalt

Sie benötigen für jeden Endpunkt der Pendelstrecke ein Modul BM1 oder BM2 (bei geschobenen Zügen). Verdrahten Sie die Fahr- und Halteabschnitte wie in der Information zum BM1 / BM2 beschrieben.

#### 18.1.3 So aktivieren Sie den Pendelbetrieb ohne Zwischenhalt:

Aktivieren Sie zunächst die ABC-Funktion. Setzen Sie dazu Bit 2 in CV51. Danach aktivieren Sie den Pendelbetrieb, indem Sie in CV51 Bit 4 setzen (alternativ können Sie auch den *Dezimalwert 10* einschreiben).

Stellen Sie anschließend in CV54 die gewünschte Verweildauer an den Endpunkten ein. Der Wertebereich dieser CV beträgt 0- 255, dies entspricht einer Zeit von 1 bis 256 Sekunden. Die Werkseinstellung beträgt 4 Sekunden.

#### **18.2 Pendelbetrieb mit Zwischenhalt**

Der Ablauf des Pendelbetrieb mit Zwischenhalt ist wie folgt:

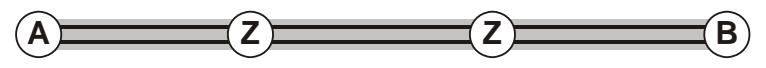

- 1. Ihr Zug fährt zu Haltepunkt "A", hält dort mit der eingestellten Verzögerung an.
- 2. Nach Ablauf der einstellbaren Wartezeit setzt sich der Zug in die entgegengesetzte Richtung automatisch wieder in Bewegung.

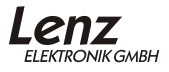

- 3. Unterwegs können Zwischenhalte "Z" eingerichtet werden. Hier kann der Zug signalabhängig mit Hilfe weiterer BM1 / BM2 gestoppt werden und manuell wieder angefahren werden.
- 4. Am Haltepunkt "B" hält der Zug wieder mit der eingestellten Verzögerung an, wartet die eingestellte Zeit ab und startet erneut in Richtung Haltepunkt "A".

#### 18.2.1 Funktionsweise des Pendelbetrieb mit Zwischenhalt

An den Endpunkten der Pendelstrecke wird durch einen BM2 die Information "Langsamfahrt" in den Halteabschnitt eingespeist. Verdrahten Sie also die hier eingesetzen BM2 so, dass hier die Information "Langsamfahrt" am Gleis anliegt.

Der auf "Pendelbetrieb mit Zwischenhalt" eingestellte Decoder interpretiert diese Information als "Halt"-Befehl, löst den Bremsvorgang aus, wechselt anschließend die Fahrtrichtung und setzt die Lok nach der eingestellten Aufenthaltsdauer wieder in Bewegung.

Für die Zwischenhalte wird die Information "Anhalten" des BM1 / BM2 verwendet. Hier bleibt der Zug so lange stehen wie die Information "Anhalten" am Gleis anliegt (Signal ist rot). Entfällt diese Information (Signal ist wieder grün), setzt sich die Lok wieder in Bewegung.

Beachten Sie, dass die ABC-Funktion richtungsabhängig arbeitet: Wenn Sie an einem bestimmten Punkt einen Zwischenhalt einrichten, so müssen Sie sowohl die Hin- als auch die Rückfahrt je einen BM1 / BM2 verwenden.

#### 18.2.2 Voraussetzung für den Pendelbetrieb mit Zwischenhalt

Sie benötigen für jeden Endpunkt der Pendelstrecke und für jeden Zwischenhalt je ein Modul BM2. Verdrahten Sie die Fahrund Halteabschnitte wie in der Information zum BM2 beschrieben.

#### 18.2.3 So aktivieren Sie den Pendelbetrieb mit Zwischenhalt:

Aktivieren Sie zunächst die ABC-Funktion. Setzen Sie dazu Bit 2 in CV51. Danach aktivieren Sie den Pendelbetrieb, indem Sie in CV51 Bit 5 setzen und Bit 4 löschen.

<span id="page-50-0"></span>Stellen Sie anschließend in CV54 die gewünschte Verweildauer für die Endpunkte ein. Der Wertebereich dieser CV beträgt 0- 255, dies entspricht einer Zeit von 1 bis 256 Sekunden. Die Werkseinstellung beträgt 4 Sekunden.

#### **18.3 Wichtige Hinweise zur Pendelzugsteuerung**

Sie können die Geschwindigkeit des pendelnden Zuges frei wählen. Setzen Sie die Geschwindigkeit auf 0, während der Zug sich an einem Endpunkt befindet, so wird der Zug nach Ablauf der Verweildauer erst wieder losfahren, wenn Sie die Geschwindigkeit wieder erhöhen.

Wenn Sie den Aufenthalt vor Ablauf der eingestellten Zeit beenden wollen, so setzen Sie die Aufenthaltsdauer in CV54 auf 0. Der Zug setzt sich dann sofort wieder in Bewegung. Sobald er den Haltebereich vollständig verlassen hat, setzen Sie die CV54 wieder auf den gewünschten Wert. Auf die selbe Weise können Sie auch während des Pendelns die Aufenthaltsdauer verändern.

## <span id="page-51-0"></span>**19 Signalhalt und Pendelzugsteuerung mit Hilfe eines externen Reed-Kontakts**

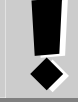

Diese Eigenschaft steht nur im GOLD maxi zur Verfügung.

Der GOLD maxi besitzt einen Anschluss für einen externen Reed-Kontakt. Der Reed-Kontakt selbst wird unter der Lok eingebaut. Nun können Sie die Lok mittels eines im Gleis positionierten Magneten vor einem Signal anhalten oder auch einen Pendelzugbetrieb realisieren. Den Anschluss des Reed-Kontaktes erfahren Sie aus der Betriebsanleitung zum GOLD maxi.

#### **19.1 Signalhalt**

Um den Signalhalt durch den externen Reed-Kontakt zu aktivieren, setzen Sie in der CV51 das Bit 7.

Der Funktionsablauf: Überfährt die Lok den im Gleis eingebauten Magneten (Reed-Kontakt wird geschlossen), so bremst sie mit der in CV4 eingestellten Verzögerung oder dem in CV52 eingestellten Bremsweg bis zum Stillstand ab. Wenn die Lok wieder anfahren soll, so stellen zuerst die Geschwindigkeit auf Fahrstufe 0 und können danach die Lok wieder anfahren.

Nothalt: Überfährt die Lok während des Abbremsens einen zweiten Magneten (Kontakt wird erneut geschlossen), so hält sie sofort, also ohne Verzögerung (oder den eingestellten Bremsweg abzufahren) an. Diese Eigenschaft können Sie als eine Art "INDUSI" nutzen, indem Sie einen Elektronmagneten als zweiten Magneten einsetzen, der nur dann aktiv ist, wenn das betreffende Signal "Halt" zeigt.

#### **19.2 Pendelzugsteuerung**

Um die Pendelzugsteuerung mit Hilfe des externen Reed-Kontaktes zu aktivieren setzen Sie in der CV51 das Bit 7 und das Bit 8. Stellen Sie zusätzlich in der CV54 die von Ihnen gewünschte Aufenthaltsdauer ein. Sie benötigen an beiden Endpunkten der Pendelstrecke jeweils einen Gleismagneten, der den Reed-Kontakt aktiviert.

Der Funktionsablauf:

Überfährt die Lok den im Gleis eingebauten Magneten (Reed-Kontakt wird geschlossen), so bremst sie mit der in CV4 eingestellten Verzögerung oder dem in CV52 eingestellten Bremsweg bis zum Stillstand ab.

Nach Ablauf der in CV54 eingestellten Aufenhaltsdauer setzt sich die Lok in die entgegengesetzte Richtung wieder in Bewegung. Das Überfahren des ersten Magneten (welcher den Bremsvorgang eingeleitet hat) wird ignoriert.

Die Lok fährt weiter, bis sie den Magneten am anderen Ende der Pendelstrecke erreicht. Dort bremst die Lok wieder ab, wartet die eingestellte Aufenthaltsdauer, ändert die Richtung und fährt wieder zurück, das Spiel beginnt von Neuem.

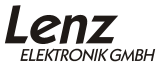

## <span id="page-53-0"></span>**20 USP**

Diese Eigenschaft steht nur in Decodern der GOLD Serie zur Verfügung.

Die intelligente USP-Schaltung sichert auch bei Kontaktunterbrechungen die Übertragung der Informationen zum Lokdecoder.

In Verbindung mit dem optionalen Energiespeicher sorgt USP außerdem dafür, dass die Lok auch verschmutzte Gleisabschnitte oder stromlose Herzstücke überwinden kann.

Die Länge des Abschnittes, der überbrückt werden kann hängt ab vom verwendeten Energiespeicher und von der Stromaufnahme des Fahrzeugs. Bei gleichem Energiespeicher überbrückt eine Lok mit geringer Motorstromaufnahme eine größere Strecke als eine Lok mit höherer Stromaufnahme.

Kommt die Lok in einen mit Absicht stromlos geschalteten Gleisabschnitt, so erkennt die USP-Schaltung, dass kein Digitalsignal mehr am Gleis vorhanden ist. In diesem Fall fährt die Lok nicht weiter. Auf die gleiche Weise wird verhindert, dass die Räder der Lok bei einer Entgleisung weiter drehen. Beschädigungen an der Lok werden also verhindert.

Der Energiespeicher ist nicht im Lieferumfang des Decoders enthalten und wird separat in das Fahrzeug eingebaut. Bei Platzmangel kann selbstverständlich auch eine Montage im ersten Wagen hinter der Lok erfolgen.

Für den Anschluss der Energiespeicher (Power 1, Power 3) sind auf den Decodern Lötflächen (Schraubklemmen beim GOLD maxi) vorgesehen, an die Sie die betreffenden Kabel des Energiespeichers anlöten (anschrauben) müssen.

Die genaue Position der Lötflächen bzw. der Schraubklemmen ist in den Betriebsanleitungen der Decoder beschrieben.

# <span id="page-54-0"></span>**21 Die SUSI Schnittstelle**

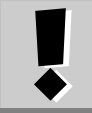

Diese Eigenschaft steht nur in Decodern der GOLD Serie zur Verfügung.

#### **21.1 Anschluss eines S.U.S.I. – Moduls**

An die S.U.S.I. Schnittstelle können alle Sound- und/oder Funktionsmodule angeschlossen werden, die der Spezifikation der S.U.S.I. Schnittstelle entsprechen. Zum Anschluss eines Sound- oder Funktionsmoduls sind auf den GOLD-Decodern entweder 4 Lötflächen oder ein Steckverbinder vorgesehen.

Die Belegung der Lötflächen / des Steckverbinders ist gemäß der Spezifikation der S.U.S.I.-Schnittstelle gewählt.

Löten Sie die betreffenden Kabel Ihres S.U.S.I.-Modules an den Lötflächen an oder stecken Sie den Stecker des S.U.S.I.- Modules in den betreffenden Stecker auf dem Decoder.

Die genaue Position der Lötflächen / des Steckers ist in den Betriebsanleitungen der Decoder beschrieben.

#### 21.1.1 Einstellungen (Programmierung) des S.U.S.I. Moduls

Wie bei den Decodern, so besteht auch bei S.U.S.I. Modulen die Möglichkeit diverse Einstellungen vorzunehmen. Diese Einstellungen werden ebenfalls in Configurations Variablen (CVs) gespeichert. Wenn Sie Veränderungen an diesen CVs vornehmen wollen, so gehen Sie genau so vor, als würden Sie die CVs des Lokdecoders ändern. Das S.U.S.I. Modul wird gewissermaßen "durch den Decoder hindurch" programmiert. Der Lokdecoder erkennt anhand der Nummer der CV, ob das S.U.S.I. Modul gemeint ist und leitet die Programmierbefehle über die S.U.S.I. Schnittstelle weiter. Bitte beachten Sie, dass zum Programmieren das S.U.S.I. Modul am Decoder angeschlossen sein muss!

Welche Einstellungen an Ihrem S.U.S.I. Modul vorgenommen werden können, erfahren Sie aus der Betriebsanleitung zu Ihrem Modul.

Die Einstellungen am S.U.S.I. Modul können sowohl über "Programmieren während des Betriebes (PoM)" als auch über

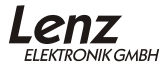

das "Programmieren auf dem Programmiergleis" vorgenommen werden.

21.1.2 Einstellung des SUSI – Moduls mit Lenz Geräten bis zur Softwareversion 3.5

> Bei Einsatz von *Digital plus by Lenz ®* Systemen bis zur Softwareversion 3.5 können Sie mit PoM die CVs 1 bis 999 verändern, beim "Programmieren auf dem Programmiergleis" erreichen Sie zurzeit die CVs 1 bis 256. Für die S.U.S.I. Module wurde der CV-Bereich von CV897 bis CV1024 festgelegt. Um diese CV-Nummern zu erreichen, ist im Decoder eine besondere Programmiermethode eingebaut.

> Bei dieser Programmiermethode wird CV126 als *Zeiger* und CV127 zum *Transport* des Wertes verwendet.

> Der Funktionsablauf ist wie folgt: In die Zeiger-CV126 wird das Ziel (Nummer der CV) eingeschrieben, danach in die Transport-CV127 der Wert, der in das Ziel transportiert werden soll. Soll die Ziel-CV nur gelesen werden, so wird nach dem Einschreiben des Ziels in CV126 die Transport CV127 ausgelesen.

> Da in eine CV nur Werte bis 255 eingegeben werden können, die CVs für SUSI aber bei 897 beginnen, ist die Zeiger CV mit dem Offset 800 "vorgeladen". Sie müssen nur noch die Differenz zur gewünschten Ziel-CV eingeben, beispielsweise für die Ziel-CV897 also die Zahl 97.

> Beispiel 1: Sie wollen in die CV 897 des S.U.S.I. Moduls den Wert 01 einschreiben. Gehen Sie so vor:

- 1. Schreiben Sie 897-800=97 in die Zeiger-CV126.
- 2. Schreiben Sie den gewünschten Wert "01" in die Transport-CV 127. Der Decoder übergibt nun den Programmierbefehl "Schreibe den Wert "01" in die CV "897" über die S.U.S.I. Schnittstelle an das angeschlossene Modul.

Beispiel 2: Sie wollen den aktuellen Wert der CV 902 des S.U.S.I. Moduls auslesen:

- 1. Schreiben Sie 902-800=102 in die Zeiger-CV126.
- 2. Lesen Sie die Transport-CV127. Es wird der in der CV 902 des angeschlossenen Moduls enthaltene Wert angezeigt.

# <span id="page-56-0"></span>**22 RailCom**

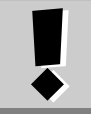

Diese Eigenschaft steht nur in Decodern der GOLD Serie zur Verfügung.

Der Name "RailCom" setzt sich zusamen aus den englischen **Worten** 

#### **RAIL** = Schiene

und

**COM**munication = Kommunikation

Bei RailCom handelt es sich um das Senden von Informationen über die Schienen der Modellbahn. Dies ist nichts neues, werden Sie sagen, denn technisch gesehen basiert jede Mehrzugsteuerung auf der Informationsübermittlung über die Schienen: Es werden Informationen von der Steuerung in Richtung Decoder über die Schiene geschickt. RailCom dagegen ermöglicht die Informationsübermittlung in die andere Richtung, also von der Lok zurück zum System.

Welche Informationen können von der Lok zum System zurückgeschickt werden?

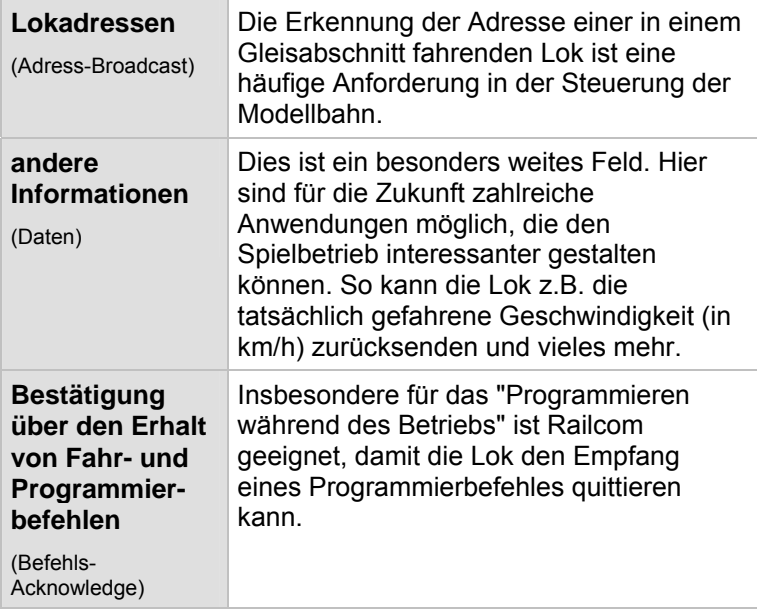

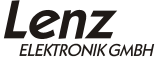

<span id="page-57-0"></span>Die GOLD-Decoder sind mit der RailCom Funktion ausgerüstet. Die gesendeten Informationen werden von einem RailCom Detektor empfangen und an einer Anzeige sichtbar gemacht.

Ob und welche RailCom-Daten der Decoder senden soll, legen Sie in der CV28 fest.

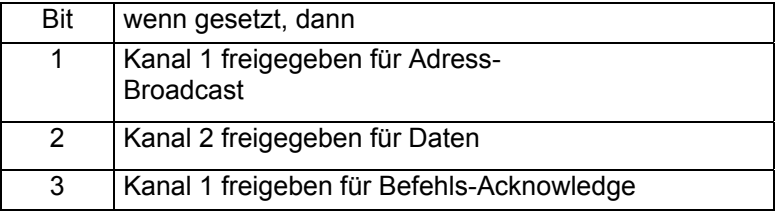

Eine mögliche Anwendung von RailCom ist z.B. die Anzeige der Lokadresse innerhalb eines Gleisabschnitts mit Hilfe der RailCom Adressanzeige LRC120 (Art.Nr. 15120).

## **23 Rücksetzen des Decoders auf Werkseinstellung**

Wenn Sie alle CVs des Decoders auf die Werkseinstellung zurücksetzen möchten, so schreiben Sie in die CV8 den Wert 33. Nicht betroffen von diesem Vorgang sind die CVs der Geschwindigkeitskennlinie. Beachten Sie aber, dass in der CV29 das Bit 5 gelöscht wird, der Decoder also auf Verwendung der Werkskennlinie eingestellt wird.

*Die CVs eines angeschlossenen S.U.S.I. Moduls werden hierbei nicht zurückgesetzt!*

# <span id="page-58-0"></span>**24 Anhang**

## **24.1 Programmieren und Auslesen von Decodereigenschaften**

Hierzu stehen Ihnen 2 verschiedene Methoden zur Verfügung, das "**Programmieren und Auslesen auf dem Programmiergleis**" und "**Programmieren während des Betriebes (PoM)".** 

Beim Programmieren während des Betriebes (PoM) können Sie die Eigenschaften in den CVs ändern ohne die Lok auf ein separates Programmiergleis stellen zu müssen. Ein Auslesen des programmierten Wertes ist aber nur auf dem Programmiergleis möglich.

Bei PoM erhält die Lok einen Befehl, der sich so beschreiben läßt:

"Lok Nummer 1234, schreibe in CV4 den Wert 15!"

Nur die Lok mit der Adresse 1234 wird diesen Befehl ausführen.

Beim Programmieren auf dem Programmiergleis ist es nicht nötig, die Adresse des Decoders zu wissen. Bei diesem Verfahren erhält der Decoder den Befehl:

"Schreibe in CV4 den Wert 15!"

Jeder Decoder, der diesen Befehl empfängt, wird ihn auch ausführen.

24.1.1 Programmieren während des Betriebes

Welche Eigenschaften können mit PoM verändert werden?

Alle in einem Lokdecoder vorhandenen CVs können mit PoM verändert werden, Ausnahme sind nur die Basisadresse in CV1 und die erweiterte Adresse in CV17 und CV18. Im praktischen Betrieb werden Sie vermutlich die CVs für die Anfahr- und Bremsverzögerung am häufigsten verändern.

24.1.1.1 Welche Geräte werden für PoM benötigt?

PoM ist möglich mit der LZV100 oder der LZ100 (ab Version 3) in Verbindung mit einem Handregler LH90 oder LH100.

Das schrittweise Vorgehen entnehmen Sie bitte den Betriebsanleitungen der genannten Geräte.

#### <span id="page-59-0"></span>24.1.2 Programmieren auf dem Programmiergleis

Hier wird ein spezielles Gleis, das so genannte Programmiergleis verwendet. Ein Programmiergleis ist ein vom Rest der Modellbahn isoliertes Gleisstück, welches an den Programmierausgang der Zentrale (LZ100, LZV100, compact) angeschlossen wird. Auf diesem Gleis können die Einstellungen von Lokdecodern ausgelesen und geändert werden.

Das schrittweise Vorgehen ist von den verwendeten Geräten abhängig. Bitte schauen Sie in den Betriebsanleitungen der jeweiligen Geräte nach.

#### **24.2 Hinweise zur Programmierung der erweiterten Lokadresse mit anderen Systemen**

Wenn Sie Ihren *Digital plus by Lenz*<sup>®</sup> Decoder mit einem anderen System betreiben wollen, welches erweiterte Lokadressen unterstützt, die Aufteilung auf CV17&CV18 sowie die Einstellung von CV29 aber nicht automatisch vornimmt, so müssen Sie dies selbst erledigen. Die Vorgehensweise ist im nächsten Abschnitt beschrieben.

## **24.3 Aufteilung der erweiterten Lokadresse in CV17&CV18**

In CV17 findet sich das höherwertige Byte der Adresse. Dieses Byte bestimmt den Bereich, in dem die erweiterte Adresse liegen wird. Steht zum Beispiel der Wert 192 in CV17, so kann die erweiterte Adresse Werte zwischen 0 und 255 annehmen. Steht in CV17 der Wert 193, so kann die erweiterte Adresse Werte zwischen 256 und 511 annehmen. Dies läßt sich nun fortsetzen bis zum Wert 231 in CV17, dann kann die erweiterte Adresse Werte zwischen 9984 und 10239 annehmen. In der Tabelle weiter unten sind die möglichen Bereiche komplett gelistet.

**Wenn Sie einen Decoder mit der erweiterten Adresse betreiben wollen, so vergessen Sie nicht, in CV29 das Bit 6 zu setzen.** 

24.3.1 Wie bestimme ich höher- und niederwertiges Byte einer 4 stelligen Lokadresse?

> Zuerst legen Sie die gewünschte Adresse fest, zum Beispiel 1234.

> Suchen Sie nun aus der "Tabelle der erweiterten Lokadressen" (siehe Seite [62](#page-61-0)) den betreffenden "Adressbereich" heraus. In

der Spalte rechts neben diesem Adressbereich finden Sie den Zahlenwert, den Sie in CV17 einschreiben müssen, für unser Beispiel 196.

Um nun den benötigten Wert für CV18 zu ermitteln, rechnen Sie:

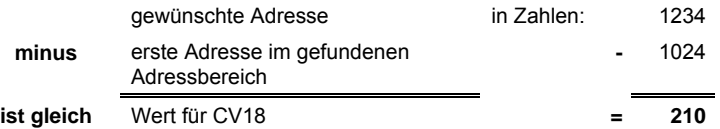

Die Zahl 210 ist also der Wert, den Sie nun in CV18 einschreiben müssen, damit ist Ihr Decoder auf die Adresse 1234 programmiert.

Wenn Sie die Adresse einer Lok auslesen, so lesen Sie nacheinander die CV17 und CV18 aus und gehen dann in umgekehrter Weise vor:

Nehmen wir an Sie haben ausgelesen: CV17 = 228; CV 18 = 145. Schauen Sie zuerst in der Spalte CV17 nach und ermitteln sie den zugehörigen Adressbereich. Die erste mögliche Adresse dieses Bereiches ist 9216.

Jetzt müssen Sie nur noch den Wert aus CV18 hinzurechnen, und schon kennen Sie die Lokadresse:

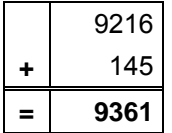

Oder, um das Beispiel der Lokadresse 1234 nochmals anzuführen:

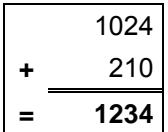

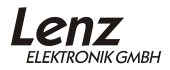

<span id="page-61-0"></span>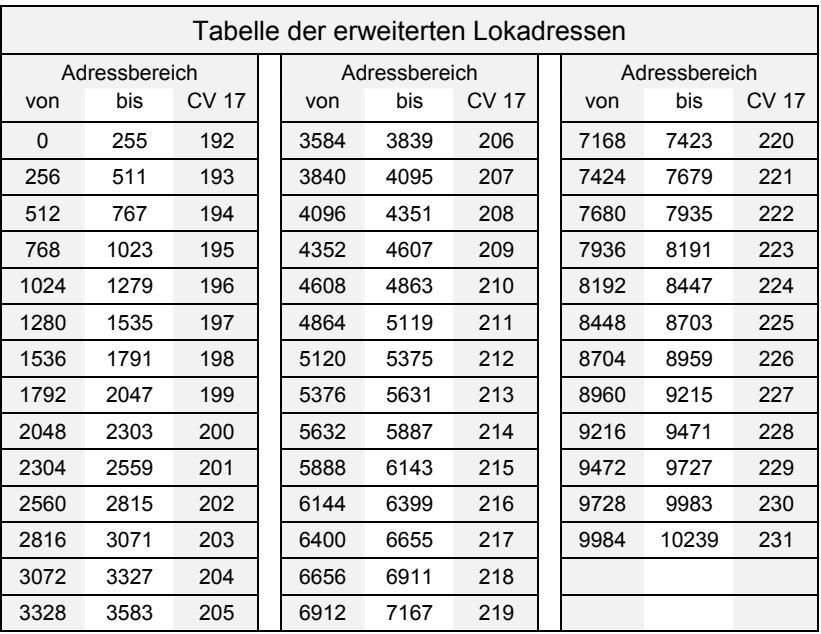

# <span id="page-62-0"></span>**24.4 Bits und Bytes - Umrechnungshilfe**

#### **Setzen und Löschen von Bits in einer CV**

In vielen CVs in den Decodern wird nicht mit Zahlenwerten gearbeitet, sondern mit einzelnen Bits. Wenn Sie einen Decoder programmieren wollen, der das bitweise Ändern von CVs nicht unterstützt, oder Sie verwenden ein System das keine bitweise Programmierung erlaubt dann müssen Sie, je nachdem welche Bits in den CVs gesetzt oder gelöscht sein sollen, den zugehörigen Dezimalwert einprogrammieren.

Stellt sich also die Frage:

*"Welche Dezimalzahl muss ich eingeben, damit welche Bits gesetzt oder gelöscht sind?"* 

Jedes gesetzte Bit repräsentiert eine Zahl, eine Wertigkeit. Schreiben Sie einfach die Wertigkeit aller Bits, die in einer CV gesetzt sein sollen, untereinander und addieren Sie diese Wertigkeiten. Hierbei gilt die nebenstehende Tabelle. Jedes nicht gesetzte, also gelöschte Bit hat die Wertigkeit '0'.

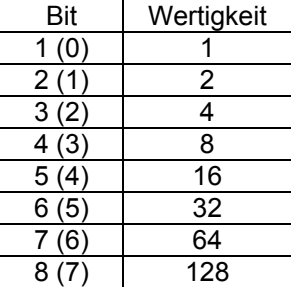

Wenn Sie also beispielsweise das Bit 1 und das Bit 5 setzen wollen, so müssen Sie die Wertigkeiten dieser Bits addieren:

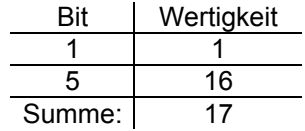

Also ist '17' der Dezimalwert, den Sie in die CV einprogrammieren müssen, wenn die Bits 1 und 5 gesetzt sein sollen.

#### **24.5 Bremsgenerator LG100** (Art.Nr.: 22500)

Natürlich können *Digital plus by Lenz ®* Decoder auch mit dem Bremsgenerator verwendet werden. Wenn Sie also auf Ihrer Anlage Bremsstrecken vor Signalen mit dem Bremsgenerator steuern, so werden auch Loks, die mit GOLD-, SILVER-, oder STANDARD-Decodern ausgerüstet sind, hier anhalten.

Im Bereich eines Bremsgenerators behält die Beleuchtung den letzten Zustand, bleibt also aus- oder eingeschaltet.

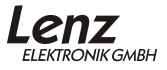

Irrtum sowie Änderung aufgrund des technischen Fortschrittes, der Produktpflege oder anderer Herstellungsmethoden bleiben vorbehalten.

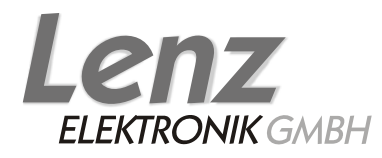

Hüttenbergstraße 29 35398 Gießen Hotline: 06403 900 33 Fax: 06403 900 155 http://www.digital-plus.de e-mail: info@digital-plus.de